Univerzita Palackého v Olomouci

Přírodovědecká fakulta Katedra algebry a geometrie

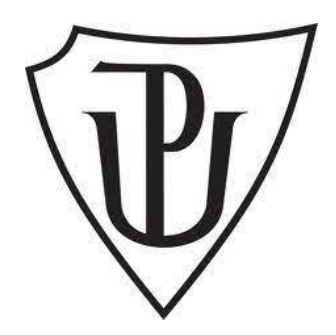

# **Eye-tracker jako nástroj pro komparaci zadání přijímacích zkoušek z matematiky na střední školy**

**Eye-tracker – the tool for comparison of admissions of mathematics at secondary schools**

# **DIPLOMOVÁ PRÁCE**

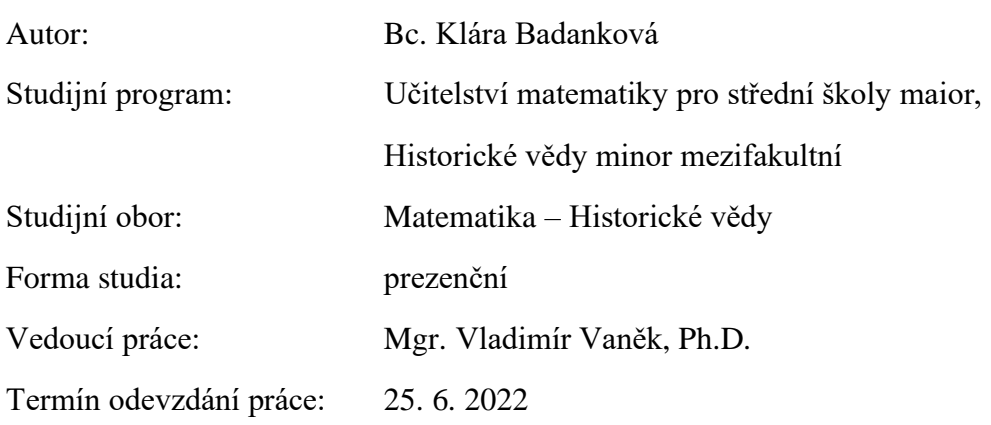

Prohlašuji, že jsem předloženou diplomovou práci vypracovala samostatně pod vedením Mgr. Vladimíra Vaňka, Ph.D. a že jsem použila výhradně zdrojů, které cituji a uvádím v seznamu použité literatury.

V Olomouci dne 25. 6. 2022

Bc. Klára Badanková

Ráda bych poděkovala Mgr. Vladimíru Vaňkovi, Ph.D. za odborné vedení, za čas, ochotu a poskytnutí cenných rad a pomoc při přípravě testování. Dále děkuji RNDr. Stanislavu Popelkovi, Ph.D. za pomoc při přichystání experimentu a vyhodnocení dat z něj. Za vypůjčení eye-trackerů děkuji Mgr. Janu Říhovi, Ph.D. Mé poděkování také patří Bc. Tereze Hrouzkové a Bc. Alici Kutnarové za pomoc při testovaní žáků. Děkuji Bc. Tereze Hrouzkové, Mgr. Romaně Lachnitové, Mgr. Janě Maršíkové a RNDr. Jolaně Svobodové za umožnění testování svých žáků. Dále děkuji všem respondentům, kteří se testování zúčastnili.

# **Bibliografická identifikace:**

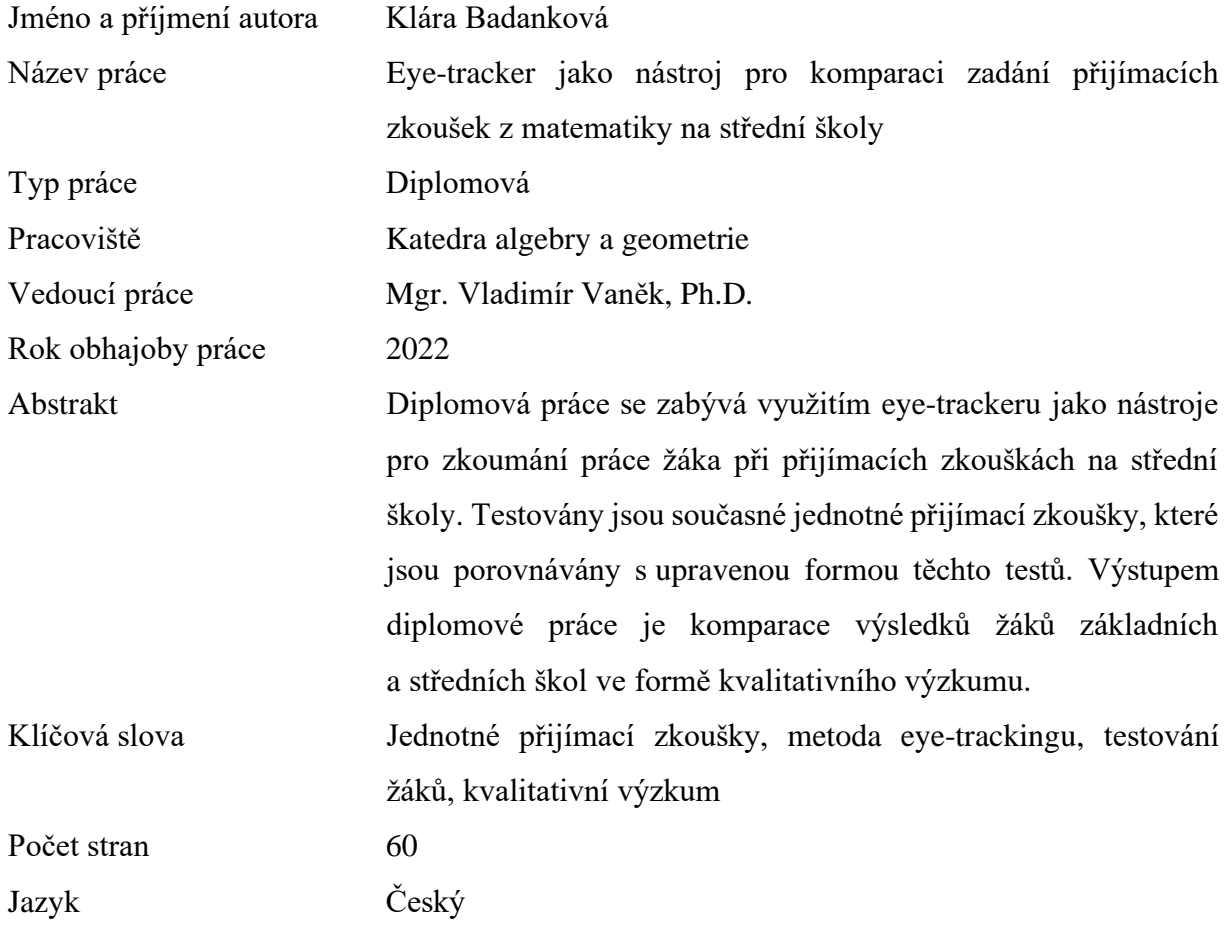

# **Bibliographical identification:**

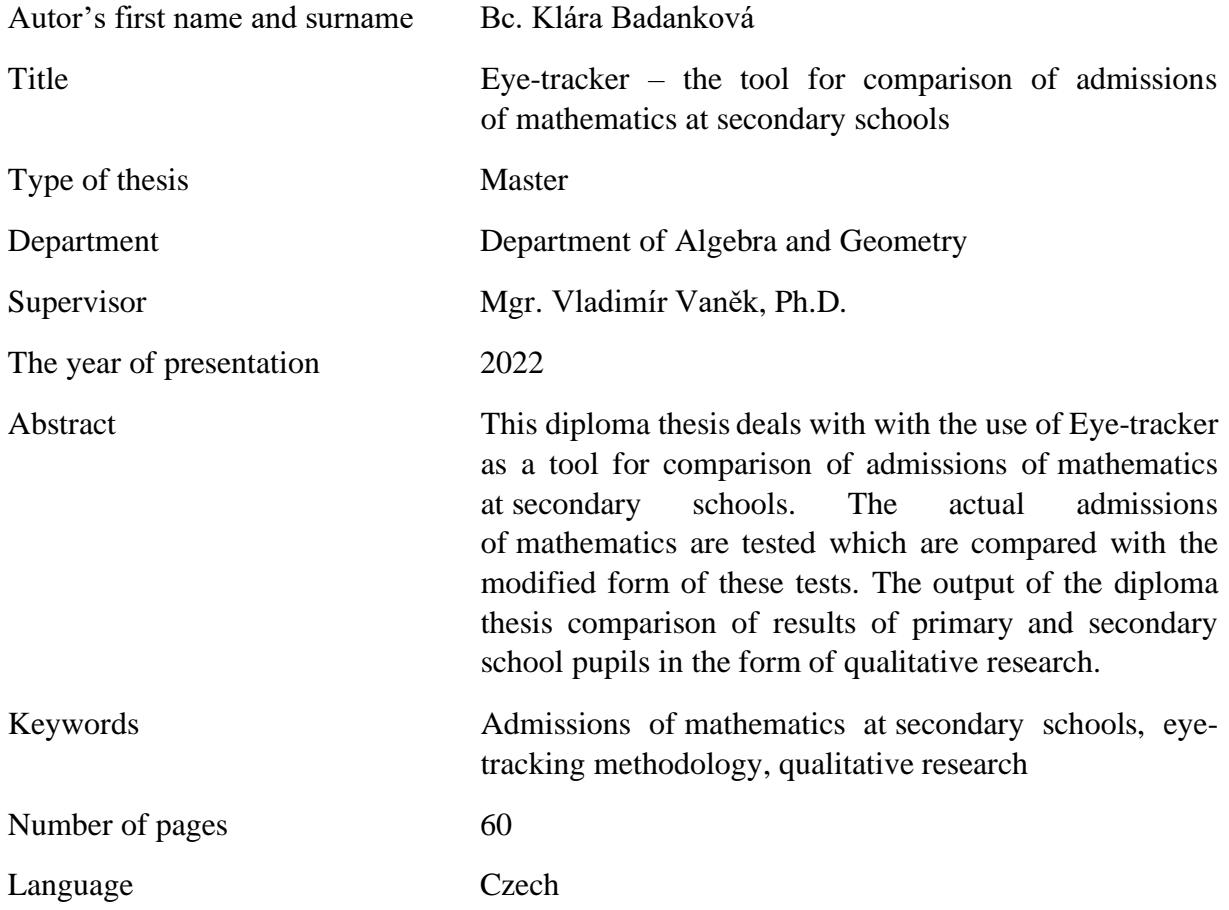

# Obsah

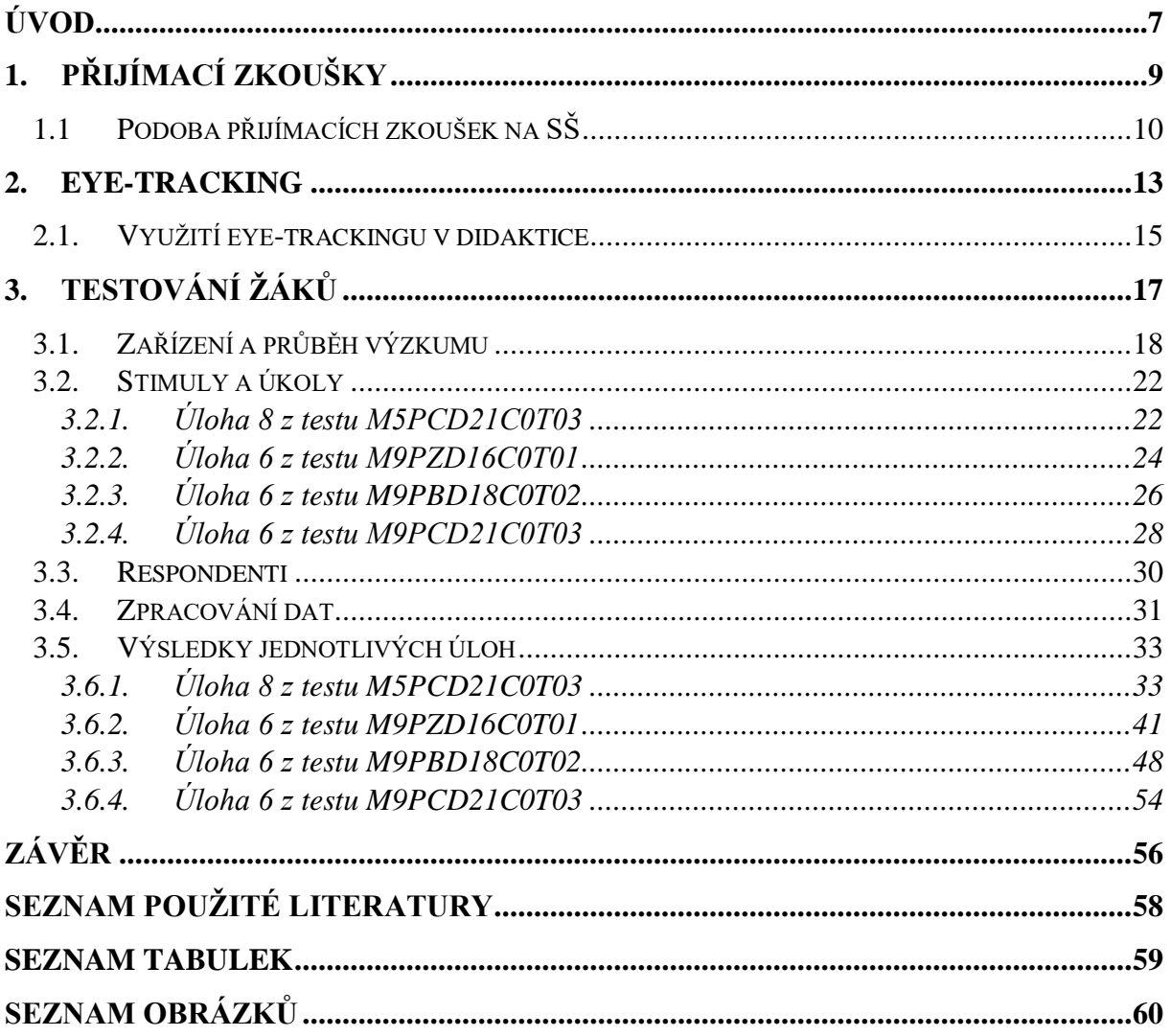

# <span id="page-6-0"></span>**Úvod**

Jednotné přijímací zkoušky připravované organizací Centrum pro zjišťování výsledků se staly povinnou součástí života každého žáka, který se rozhodl pokračovat ve vzdělávání na střední školu zakončenou maturitní zkouškou. Stejnou zkoušku absolvují ti, kteří chtějí studovat na gymnáziu, střední odborné škole nebo například na učilišti. To, jak je daný žák při zkoušce úspěšný, ovlivní pak celý jeho život. Přitom o úspěchu a neúspěchu často rozhodují maličkosti. Kromě znalostí, které žák získává v průběhu základního vzdělávání, pak také vhodná strategie pro řešení a vyplňování úloh, plánování a naučené vzorce řešení. Zatímco první požadavek na znalosti ovlivňuje úroveň školy, která se řídí rámcovým vzdělávacím programem, v jehož intencích jsou tvořeny přijímací testy, ostatní je na individuální přípravě žáka. Pro žáky, kteří se samostatně nepřipravovali, může být následná podoba zkoušek šokem. Na základních školách se totiž dosud s podobným typem zkoušky nesetkali. Zadání mnohých příkladů je založeno na porozumění textu a vybrání klíčových informací.

Ve své práci jsem se rozhodla zkoumat tyto jednotné přijímací zkoušky pomocí technologie eye-trackingu. Jednou z oblastí zájmu využití eye-trackingu je i didaktika. Práce s eye-trackerem nám umožňuje nahlédnout do mysli žáků při řešení úloh a my tak můžeme studovat jejich způsob uvažování, zda si vyberou nejúčinnější postup, efektivně šetří čas, či zjišťují informace a vypisují odpovědi, na které se jich nikdo neptal i to, nakolik při svých výpočtech využívají zadané obrázky. Ve své práci jsem se zaměřila na čtenářskou gramotnost žáků a práci s informacemi při řešení úloh z jednotných přijímacích zkoušek.

Hlavním cílem této diplomové práce je srovnat zadání přijímacích testů na střední školy pomocí metody eye-trackingu. Testovány jsou současné jednotné přijímací testy v porovnání s upravenou formou písemných přijímacích zkoušek. Výsledkem mé práce je kvalitativní výzkum, který vyhodnotí případné rozdíly mezi upraveným a neupraveným způsobem zadání.

Práce je strukturovaná do tří kapitol. První dvě kapitoly tvoří teoretickou část práce. Nejprve je čtenáři představena jednotná přijímací zkouška, její vývoj a současná podoba, kterou připravuje organizace Centrum pro zjišťování výsledků vzdělávání. Druhá kapitola se věnuje technologii eye-trackingu, především jejímu využití v didaktice. Třetí kapitola je experimentální a je věnována testování žáků z vybraných základních či středních škol. V této kapitole jsou uvedeny výsledky žáků, kteří se zúčastnili výzkumu, a také obsahuje zpracování dat pomocí programu Gazepoint Analysis, OGAMA a tabulkového procesoru Microsoft Excel.

# <span id="page-8-0"></span>**1. Přijímací zkoušky**

Přijímací zkoušky na střední školu jsou zakotveny ve školském zákoně o předškolním, základním, středním a vyšším odborném a jiném vzdělávání [\[8\]](#page-57-1) a dále pak ve znění pozdějších vyhlášek, které jej upravují. Absolvují je žáci devátých tříd, a v případě víceletých gymnázií či jiných víceletých oborů také žáci pátých a sedmých ročníků. Od 31. října 2016 vešla v platnost vyhláška, podle které byla zavedena jednotná přijímací zkouška pro středoškolské obory zakončené maturitou [\[6\]](#page-57-2). Tyto zkoušky připravuje organizace Centrum pro zjišťování výsledků vzdělávání (dále jen CERMAT<sup>1</sup>). Tato agentura spadá pod Ministerstvo školství, mládeže a tělovýchovy České republiky. Na starost má, kromě přípravy zadání, také jejich distribuci, zpracování a hodnocení. Zkoušky jsou tvořeny testem z českého jazyka a literatury a matematiky [\[5\]](#page-57-3).

Aby se žáci mohli hlásit ke studiu na střední školu, musí mít splněnou povinnou školní docházku nebo úspěšné dokončené základní vzdělání před splněním povinné školní docházky [\[8\]](#page-57-1). Žák může podat nejvýše dvě přihlášky na střední školy. Pokud uchazeč v době podání přihlášky nedosáhl plnoletosti, podává za něj přihlášku zákonný zástupce [\[9\]](#page-57-4).

Vyhlášení přijímacího řízení je v kompetenci ředitele školy, stejně tak stanovuje kritéria přijímacího řízení a počet přijatých uchazečů. Ředitel musí dát při stanovení kritérií váhu přijímacímu testu minimálně 60 %, v případě sportovních gymnázií nejméně 40 % [\[6\]](#page-57-2).

<sup>&</sup>lt;sup>1</sup> Název společnosti často reprezentuje akronymní, graficko-fonická zkratka CERMAT. Ta vznikla z názvu organizace Centra pro reformu maturitní zkoušky, které fungovala od roku 1999. Na ni navázala organizace nová, nesoucí název Centrum pro zjišťování výsledků vzdělávání, která byla pověřená MŠMT přípravou jednotné státní maturitní zkoušky. Později tato společnost začne připravovat jednotné přijímací zkoušky. Přestože se v průběhu let název změnil, zkratka CERMAT organizaci zůstala a Centrum jej nadále užívá jako svou oficiální značku.

# <span id="page-9-0"></span>**1.1 Podoba přijímacích zkoušek na SŠ**

Jednotné přijímací zkoušky mají podobu standardizovaných testů, jejichž účelem je měřit a hodnotit výkon studentů ve vztahu k ostatním studentům, jež absolvují stejný test. Zkoušku žáci skládají z jazyka českého a literatury a matematiky. Žáci mají možnost odevzdat dvě přihlášky ke studiu a píšou tedy jednotné přijímací zkoušky dvakrát. Do výsledku přijímacího řízení se zohledňuje pouze lepší výsledek z prvního či druhého termínu příslušného testu. Žáci, kteří si v 1. kole přijímacích zkoušek podali 2 přihlášky, píší celkem 4 různé testy, 2 z matematiky a 2 z českého jazyka a literatury. Testy se od sebe liší, ale jejich obtížnost by měla být srovnatelná. Žáci tak mají k dispozici 2 pokusy a pokud se jim jeden z termínů nepovede, mohou to při dalším pokusu napravit [\[8\]](#page-57-1).

Maximální možný počet dosažených bodů v písemných testech z českého jazyka a literatury i matematiky je 50 bodů. Centrálně není stanovena žádná hranice bodového skóre pro přijetí (tzv. cut-off skóre). O jeho zavedení se v odborných kruzích opakovaně diskutuje z důvodu neúspěšnosti žáků při maturitní zkoušce. Tuto hranici si může stanovit konkrétní škola v rámci kritérií pro přijet. Jestliže žák odpoví špatně na danou úlohu, body se mu nestrhávají. Z tohoto důvodu je žákům doporučováno tipovat i v případě, kdy si výsledkem není jistý.

Počet úloh ale není pevně stanoven. V průběhu zkoušky mohou žáci používat pouze povolené pomůcky, které předem stanovil CERMAT. Těmi jsou modře nebo černě píšící propisovací tužka, v případě testu z matematiky také obyčejná tužka a rýsovací potřeby. Standartní doba trvání testu z českého jazyka a literatury je 60 minut a z matematiky 70 minut. Pro děti se speciálními vzdělávacími potřebami je čas prodloužen [\[5\]](#page-57-3).

Jednotné přijímací zkoušky se sestavují na základě Rámcového vzdělávacího programu pro základní vzdělávání. Znění programu můžeme nalézt na webovém portálu Ministerstva školství mládeže a tělovýchovy České republiky.<sup>2</sup> V tomto dokumentu se nachází oblast Matematika a její aplikace, která je rozdělena do čtyř částí: číslo a proměnná, závislost, vztahy a práce s daty (např. porozumění grafu či slovní úlohy), geometrie v rovině a prostoru, a nakonec nestandartní aplikační úlohy a problémy.

<sup>2</sup> www.msmt.cz

Ke každé části jsou uvedeny výstupy, které se od žáka očekávají. V přijímacím testu z matematiky jsou tyto oblasti zastoupeny, přičemž největší problém žákům dělají nestandardní aplikační úlohy, které se zpravidla nacházejí na konci testu.

Standardizovaný test z matematiky je tvořen jak uzavřenými, tak otevřenými úlohami. Uzavřené úlohy jsou úlohy, kde žák vybírá z možností správné řešení. Mezi takový typ úloh patří dichotomické úlohy, u kterých se žák rozhoduje pouze mezi možnostmi ANO a NE. V testech jsou zastoupeny jednou úlohou, při které žáci mohou získat až 4 body. Další uzavřené úlohy mají většinou nabídku pěti a šesti možností. U uzavřených úloh existuje pouze jeden správný výsledek. Výhodou těchto typů úloh je, že pokud neznáte správnou odpověď, můžete tipovat. Otevřené úlohy jsou ty, jež vyžadují po žákovi vypsat odpověď. Tento typ příkladů v jednotných přijímacích zkouškách převažuje. Bodové ohodnocení závisí na náročnosti a počtu podúloh. Pod některými z otevřených úloh je připsán požadavek, aby žák v záznamovém archu uvedl celý postup řešení. Pokud by žák uvedl pouze výsledek, nezískal by za úlohu žádný bod, i když by byl výsledek správný. Mezi otevřené úlohy řadíme také úlohy konstrukční, zpravidla zastoupeny v přijímacích zkouškách dvěma příklady. I u otevřených úloh je většinou pouze jedna správná možnost odpovědi, jelikož je v zadání specifikovaná forma zápisu výsledku.

Žák obdrží zadání didaktického testu v testovém sešitu, do kterého si může psát poznámky a výpočty, a záznamový arch. Do něj musí zapsat všechny své výsledky, jelikož pouze záznamový arch se na konci odevzdá a bude hodnocen. Po dopsání přijímacích testů jsou záznamové archy naskenovány a odeslány CERMATu. Organizace technicky opraví uzavřené úlohy, ve kterých žáci svou odpověď zaznamenali křížkem v příslušném políčku. Označení musí být vedeno z rohu do rohu pole tak, aby dokázal počítač odpověď správně vyhodnotit. Otevřené úlohy opravují proškolení pracovníci, kteří dle přesných instrukcí uznávají určité typy odpovědí. Pokud je odpověď nečitelná, je hodnocena jako špatná.

Kvůli dopadům pandemie COVID-19 a v reakci na distanční výuku byl od roku 2020/2021 navýšen čas u českého jazyka a literatury o 10 minut a u matematiky o 15 minut [\[12\]](#page-57-5). K dispozici byly také náhradní termíny pro studenty, kteří se z důvodu nemoci nemohli účastnit termínů řádných. Ministerstvo školství umožnilo ve školním roce 2020/2021 konat jednotnou přijímací zkoušku ve dvou termínech také všem uchazečům, kteří podali pouze jednu přihlášku do oboru vzdělání, ve kterém se jednotná přijímací zkouška konala.

Pro přijímací zkoušky konané v letošním roce byla vydána Specifikace požadavků pro jednotnou přijímací zkoušku v příjímacím řízení na střední školy v oborech vzdělávání s maturitní zkouškou. Do testového sešit dodán text s vzorci rozkladu na součin, výpočtem druhých odmocnin čísel 11 až 20, přibližnou hodnotou čísla π a vzorci pro obvod a obsah kruhu [\[4\]](#page-57-6).

# <span id="page-12-0"></span>**2. Eye-tracking**

Eye-tracking je technologie, která zaznamenává pohyb očí. Laicky řečeno nám poskytuje informace o tom kam, jak dlouho a v jakém pořadí se jedinec díval během vykonávání úkonu. Lze pomocí ní sledovat mnoho biologických i psychologických dějů. Tato metoda využívá sledování pohybů očí a jejích fixací.

Výzkumy, které využívají eye-trackery jsou v poslední době poměrně populární, úměrně tomu, jak se zvyšuje dostupnost zařízení a také jejich obsluha už není tak složitá jako kdysi. Metoda eye-trackingu má široké spektrum využití, od kognitivní psychologie, přes neuropsychologii, marketing až po didaktiku. Stěžejní autoři a publikace, které se tématu věnují, jsou Andrew T. Duchowski: Eye Tracking Methodology: Theory and practise, působící na Clemson University v Jižní Karolíně, Aja Bojko: Eye Tracking the User Experience nebo R. I. Hammoud: Passive Eye Monitoring: Algorithms, Applications and Experiments.

Stěžejní pro mou práci je publikace Stanislava Popelky, který působí na Katedře geoinformatiky Univerzity Palackého v Olomouci, nesoucí název Eye-tracking (nejen) v kognitivní kartografii, Praktický průvodce tvorbou a vyhodnocením experimentu. V této monografii je detailně popsán nejen vývoj metody eye-trackingu a jeho využití, ale především praktický návod toho, jak sestavit experiment, analyzovat výsledky a odvozovat z nich závěry.

Aplikace eye-trackingu se rozděluje do dvou základních kategorií: interaktivní využití a diagnostické využití. V kategorii interaktivní využití se eye-tracker užívá jako nástroj pro ovládání počítače, kdy pohled jedince nahrazuje myš či klávesnici. Díky tomu mohou například ochrnutí lidé komunikovat se svým okolím a zvládat základní úkony. U diagnostického využití se naproti tomu eye-tracker stává nástrojem, pomocí kterého zkoumáme lidské myšlení. Velký význam mají především v oblasti marketingu a psychologie [\[3\]](#page-57-7).

Pro použití eye-trackingu existuje celá řada zařízení, které Popelka ve své práci představuje. Já zmíním pouze zařízení GP3 od společnosti Gazepoint, jelikož právě s ním jsem testovala žáky. Zařízení užívá software Gazepoint Analysis, který pracuje s frekvencí 60 a 150 Hz. Zařízení Gazepoint jsem využívala spolu s programem OGAMA.

## <span id="page-14-0"></span>**2.1. Využití eye-trackingu v didaktice**

Své využití má technologie eye-trackingu také ve vzdělávání. Díky ní můžeme nahlédnout do mysli žáka během řešení zadaných úloh, zkoumat postup řešení. Jedna z předních propagátorek využití eyetrackeru v didaktice je Halszka Jarodzka, která spolu s Kennethem Holmqvistem a Hansem Gruberem, ve svém článku: Eye tracking in Educational Science: Theoretical frameworks and research agendas, vytvořila teoretický rámec v oblasti didaktiky. V článku je popsána studie, která je zaměřená na hodnocení materiálu, konkrétně na způsob zobrazení obrázků v učebním textu a jeho význam při řešení zadaného úkolu [\[1\]](#page-57-8).

Práce spojující vzdělávání a eye-tracking vznikají i na Univerzitě Palackého v Olomouci, především na katedře geografie (např. Nikola Koktavá: Analýza komplexní práce se současnými školními atlasy) a již zmiňované katedře geoinformatiky. Příkladem práce, která se zabývá využitím eye-trackingu v didaktice matematiky, je diplomová práce Radky Kravarové: Eye Tracking ve vyučování matematice a deskriptivní geometrii z roku 2018.

V této oblasti existují dva základní přístupy práce s eye-trackerem. Tím prvním je hodnocení vytvořených materiálů. Materiály sloužící ve výuce, jako jsou např. pracovní listy, či učebnice, se kterými se žáci setkávají, jsou využity jako stimuly, a následně jsou hodnoceny. Druhým přístupem je hodnocení samotných uživatelů. K tomu je potřeba učebna vybavená eye-trackery, díky které by mohl učitel v průběhu hodiny přímo pozorovat, na co se žáci soustředí [\[3\]](#page-57-7). Ve své práci jsem využila prvního přístupu, tedy hodnocení testů a nikoli samotných uživatelů, kteří je vyplňují.

V mé práci se budu snažit demonstrovat potřebu redukce množství informací v zadáních i změnu jejich struktury. Pracovní kapacita mozku žáka je totiž limitovaná a efektivní učení je možné pouze tehdy, pokud je volná její dostatečná část. Pokud tedy bude většina kapacity zabrána nadbytečnými informacemi, které nejsou potřebné k pochopení a řešení daného problému, nemusí být učení efektivní.

Základní principy, jak navrhnout výukový materiál, tak, aby se žáci vyhnuly zbytečným kognitivním procesům, a naopak byly podporovány ty kognitivní procesy, které vedou k efektivnímu učení jsou: soudržnost a relevantnost informací, snaha o zachování integrity v rámci materiálu a využití různých způsobů podání informací. Prvním z těchto principů je zachovat soudržnost (jednotu) informací. Žáci se při řešení daného úkolu snaží vzít v potaz celý rámec zadání a v celé jeho šíři jej zahrnout při řešení úlohy. Proto je žádoucí vyhnout se zbytečným informacím, či dalším věcem, které žákům nepomohou s řešením problému, a naopak díky nim mohou ztratit čas, či odvést pozornost od podstatných věcí. Nevhodné je např. přidávat dekorativní obrázek do textu, který s ním nesouvisí. S tím se pojí i druhé pravidlo, které říká, že by se učební materiály měly vyhýbat nadbytečným informacím. Na rozdíl od předchozího případu se jedná o informace, které s daným tématem souvisí, ale nemají žádný význam pro správné vyřešení úkolu. Jelikož každý žák preferuje jiný styl učení, je vhodné tu samou věc vysvětli pomocí různých způsobů. Třetí princip o využití různých interpretací doporučuje např. poskytnou žákům při popisu fungování fyzikálního jevu doprovodný obrázek či animaci. Nutné je dané informace úzce integrovat, ať už z hlediska prostoru, či času [\[1\]](#page-57-8).

## <span id="page-16-0"></span>**3. Testování žáků**

Povaha mého výzkumu diplomové práce je experimentální – studuje efekt nezávisle proměnné na závisle proměnné za podmínek, které jsme stanovili. Pomocí eye-trackeru hodnotím kvalitu vytvořených materiálů. Tyto materiály využívám jako stimuly. Vzhledem k tomu, že experiment založený na metodě eye-trackingu by u mladších žáků svou délkou neměl přesáhnout 15 minut, byly vybrány pouze konkrétní úlohy a nebyl testován přijímací test jako celek. Z toho důvodu nelze zkoumat taktiku, pomocí které si žáci vybírají pořadí řešení úloh. Co naopak zkoumat mohu je způsob řešení jednotlivých příkladů, efektivitu daného postupu, práci žáka se zadáním apod.

Na základě pozorování byly stanoveny tyto očekávané závěry:

- O1: Respondenti při řešení původních zadání příjímacích zkoušek věnují většinu času hledání informací v zadání.
- O2: Respondenti při řešení původních zadání příjímacích zkoušek se často vrací k zadání i v průběhu výpočtů.
- Q3: Respondenti, při práci s upravenou verzí zadání přijímacích zkoušek řeší postupně jednotlivé úlohy a čas rovnoměrně věnují každé části.
- O4: Pokud mají žáci k dispozici obrázek, věnují mu při řešení úlohy velké množství pozornosti.

### <span id="page-17-0"></span>**3.1. Zařízení a průběh výzkumu**

Většina výzkumů, které hodnotily didaktické materiály, po svých účastnících nepožadovaly, aby do daných materiálů zaznamenávaly odpovědi. Pokud je potřebovaly k vyhodnocení materiálů, respondenti je nadiktovali osobě, která seděla vedle nich. Tímto způsobem jsem pracovat nemohla, jelikož k řešení úloh si žáci potřebovali zaznamenávat výpočty a mezikroky. Proto jsem se rozhodla využít grafické tablety, které jsem si zapůjčila z Katedra algebry a geometrie Přírodovědecké fakulty Univerzity Palackého. Dále jsem si na téže katedře zapůjčila monitory, na kterých byly žákům promítány příklady. Pro sběr dat v této diplomové práci byly využity eye-trackery GazePoint 3 s frekvencí záznamu 150 Hz, které jsem si vypůjčila na katedře fyziky spolu s počítači, které měli nainstalované potřebné programy pro kalibraci a záznam dat. Grafický tablet se propojil s počítačem pomocí USB konektoru.

Potom, co jsem měla připravené úlohy (jejich podoba uvedena v následující podkapitole), jsem na Katedře algebry a geometrie Univerzity Palackého provedla pilotní testování na několika málo respondentech. Díky tomu jsem mohla lépe odhadnout čas potřebný k vyřešení úloh a také zkontrolovat, zda se všechna data správně zaznamenávají. Zároveň jsem se na základě toho rozhodla, kterou variantu testu použiji. Jedna verze byla navržena tak, že na 1 stránce byly vyobrazeny 2 příklady, a to proto, aby nebylo nutné přepínat mezi nimi. Jelikož ale docházelo ke zbytečnému rozptylování pozornosti při řešení příkladů, zvolila jsem druhou variantu, která byla koncipovaná: 1 příklad na 1 stránku.

Samotné testování probíhalo přímo ve třídách, tedy v přirozeném prostředí pro žáky. Tím byla zajištěna ekologická validita experimentu. Testování probíhalo ve dnech 16.6. na ZŠ a MŠ Olomouc Svatoplukova 11, 18.5. na Slovanském gymnáziu Olomouc a 3.6. na Základní škole Městečka Trnávka. Na základní škole v Olomouci muselo testování probíhat během výuky, při zbývajících testováních byla k dispozici samostatná třída, kde žáky nerušil výklad hodiny.

Žáci tedy seděli u stolu a před sebou na lavici měli položený grafický tablet a také monitor. Pod monitorem byl umístěn eye-tracker. Jelikož testování neprobíhalo v eyetrackerové laboratoři, ale přímo ve školách, neseděli žáci u stolů vyrobených na míru pro potřebu eye-trackingu. Při stavbě zařízení tak docházelo nejprve ke zkušebnímu

pokusu, a na základě jeho výsledku byl přidán případně další stůl tak, aby byl eye-tracker umístěn v dostatečné vzdálenosti. K dispozici nebyly rovněž polohovatelné židle, a proto korekce zabrala více času, než by tomu bylo v eye-tracking laboratoři. V zorném poli respondenta by se mělo nacházet co nejméně rušivých podnětů, aby nedocházelo ke ztrátě měřených dat.

Eye-trackery byly umístěny tak, aby žádné světlo nesvítilo přímo do nich. Jelikož byla každá třída orientovaná na jinou světovou stranu, a v průběhu experimentu je žádoucí mít stejné světelné podmínky pro všechny respondenty, byly ve třídách zataženy žaluzie a rozsvíceny zářivky. Díky tomu také nedocházelo k oslňování sluncem a ke ztrátě dat. K počítači byly eye-tracekry připojeny pomocí USB kabelu, který slouží pro přenos dat. Druhý kabel se obvykle umisťuje rovněž do počítače, ale vzhledem k nedostatečnému množství zdířek, byl napájecí kabel eye-trackeru zapojen do monitoru. Rozlišení monitoru odpovídalo 1920x1080 px.

Mezi dvěma respondenty byl usazen zadávající, který jim dával pokyny, kalibroval je, promítal jednotlivé příklady a kontroloval, zda se data v pořádku zaznamenávají.

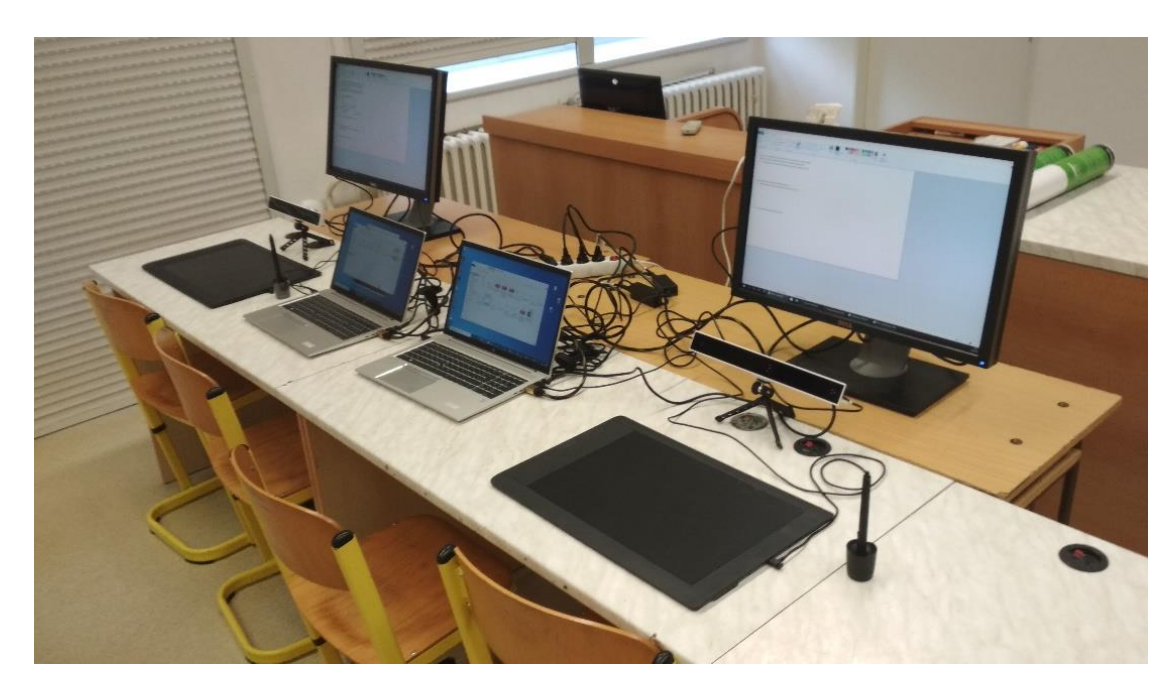

*Obrázek 1: Zařízení přichystané na testování žáků*

Práce s grafickými tablety nese při práci s eye-trackery u mladších žáků úskalí toho, že budou často od monitoru odvracet zrak a tím pádem bude nutná opakovaná kalibrace. Z tohoto důvodu, byli žáci požádáni, aby po kalibraci směřoval jejich zrak výhradně k monitoru. Jelikož práce s grafickým tabletem nebývá pro žáky každodenní záležitostí, byl na monitoru nejprve promítnut obrázek (Obr. 2), který měl žákům pomoci nacvičit práci s tabletem, aby jeho obsluhu zvládali i bez pohledu na něj. Tento obrázek obsahoval bludiště, kterým žáci měli projít, linku s písmeny podobnou těm z písanek pro žáky první třídy. Všichni respondenti shodně odpověděli, že se dosud s použitím grafického tabletu nesetkali, ale i přesto potřebovali pouze chvíli k tomu, aby s ním dokázali obstojně pracovat.

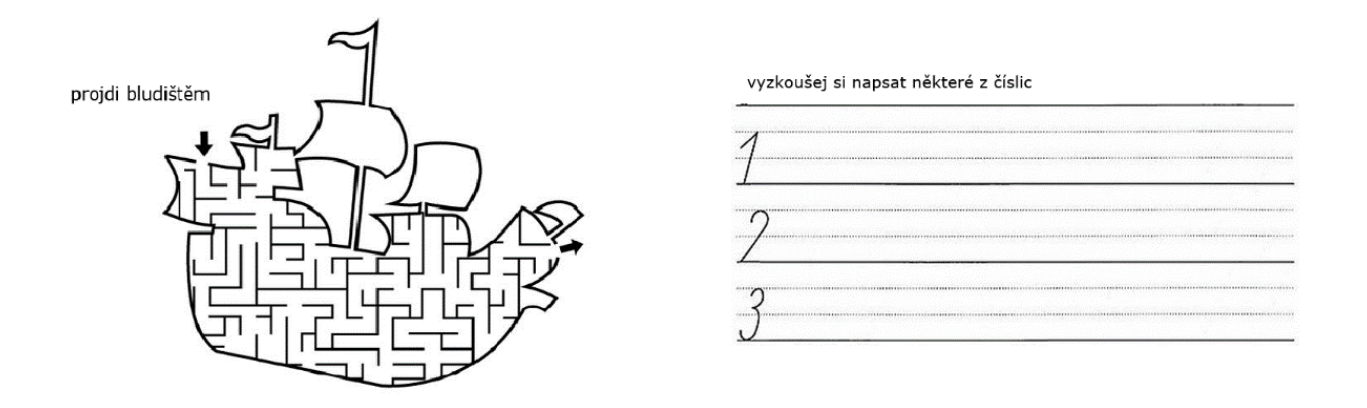

*Obrázek 2: Pomocný obrázek k procvičení práce s grafickým tabletem*

Poté došlo ke kalibraci očí pomocí software Gazepoint Control. Tento program musí být spuštěn po celou dobu průběhu experimentu. Frekvence je možná vybrat dvojí – 60 Hz a 150 Hz. Já jsem zvolila druhou variantu. Gazepoint Control pomocí tečky, která se pohybuje v oblasti mezi červeným a zeleným pásmem pomůže se správným umístěním eye-trackeru. Kontrola kalibrace byla provedena pomocí trajektorie oka v síti jedenácti kružnic. Uprostřed každé byl zobrazen křížek, na který se respondent zaměřil. Pokud se trajektorie nacházel ve vymezené kružnici, byla kalibrace považována za úspěšnou. V opačném případě došlo k rekalibraci očí.

Následně byly na monitoru promítány úlohy z testových zadání přijímacích zkoušek. Jelikož je u jednotných přijímacích zkoušek zakázáno používat kalkulačku či matematicko-fyzikální tabulky, nebyly respondentům v průběhu experimentu povoleny. Žákům byly promítány 4 úlohy, každá ve dvou verzích. Aby nedošlo k tomu, že si žáci postup daného příkladu zapamatují a tím by došlo k ovlivnění rychlosti řešení příkladu, který bude druhý v pořadí, dostanou upravenou a neupravenou verzi od jiných příkladů.

### <span id="page-21-0"></span>**3.2. Stimuly a úkoly**

V experimentech, které jsou zaměřeny na hodnocení materiálů, je žádoucí, aby bylo zadání úkolu obsaženo přímo ve stimulu. V této diplomové práci byly jako stimuly při výzkumu využity úlohy z jednotných přijímacích zkoušek a také jejich upravené verze. Celkově se jednalo o 8 úloh. Úprava obrázků proběhla dle principů uvedených v podkapitole [2.1.](#page-14-0) Využity byly především kritéria o soudržnosti a nadbytečnosti informací. Nezávisle proměnnou představuje v experimentu struktura a rozdělení textu. Zkoumanou závislou proměnnou je správnost objasnění příkladu a především rychlost, s jakou toho žáci dosáhli, kolik času strávili nad jednotlivými částmi a jak mezi nimi přecházeli.

## <span id="page-21-1"></span>*3.2.1. Úloha 8 z testu M5PCD21C0T03*

První úloha byla vybrána z přijímacího testu z roku 2021, který nesl kód M5PCD21C0T03. Tento úkol byl, na rozdíl od ostatních, určen pro osmileté obory. Jedná se o úlohu dichotomickou, ve které žáci vybírají z možností ANO a NE. Úloha má celkem 3 podúlohy, jejichž řešení spolu nijak nesouvisí. Za správné vyřešení tohoto příkladu mohl žák obdržet nejvýše 4 body, pokud by odpověděl na všechny 3 podúlohy správně, 2 body by získal za dvě správné odpovědi a 1 bod za jednu správnou odpověď. Pokud by neměl ani jednu odpověď správně, neobdržel by logicky žádný bod. Na následujícím obrázku je znázorněna originální podoba úlohy (Obr. 3). Její správné řešení zní: 8.1. NE, 8.2. ANO, 8.3 NE.

> Děti sbírají kartičky pokémonů. Petr má 12 kartiček a Pavel má o  $\frac{1}{3}$  kartiček více než Petr. Marek má o  $\frac{1}{8}$  kartiček více než Nela. Počty kartiček Marka a Nely se liší o 6. Alice má 45 kartiček a Bára 30 kartiček.

- 8 Rozhodněte o každém z následujících tvrzení (8.1-8.3), zda je pravdivé (A), či nikoli (N).
- 8.1 Petr a Pavel mají dohromady méně než 28 kartiček.
- 8.2 Marek má 54 kartiček.
- 8.3 Alice má o jednu třetinu kartiček více než Bára.

*Obrázek 3: Úloha 8 z testu M6PCD21C0T03*

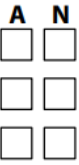

Změněná verze, se kterou původní porovnávám, má následující podobu (Obr. 4). Zcela byla vynechána informace o tom, že děti sbírají kartičky. Je to nadbytečná poznámka, kterou žáci nepotřebují k řešení úlohy. Zadání bylo rozděleno tak, aby odpovídalo jednotlivým podúlohám a pohromadě byly pouze informace, které jsou potřeba k řešení dané podúlohy. Jména dětí jsem ponechala v původním znění, ale ze záznamu dat žáků bylo patrné, že obzvláště v podúloze 8.1. si kvůli podobnosti jmen častěji kontrolovali jejich znění. V dalších případech, kdy se jednalo v podúloze 8.2. o mužské a ženské jméno a v podúloze 8.3. o ženská jména, nezačínající stejným písmenem, k podobně časté kontrole nedocházelo. Proto by v dalších experimentech patrně stálo za zvážení změnit i toto zadání.

Rozhodněte o každém z následujících tvrzení (8.1–8.3), zda je pravdivé (A), či nikoli (N).

Petr má 12 kartiček a Pavel má o  $\frac{1}{3}$  kartiček více než Petr. د<br>Petr a Pavel mají dohromady **méně než** 28 kartiček. 8.1

Marek má o  $\frac{1}{8}$  kartiček více než Nela. Počty kartiček Marka a Nely se liší o 6. 8.2 Marek má 54 kartiček.  $\Box$ 

Alice má 45 kartiček a Bára 30 kartiček. 8.3 Alice má o jednu třetinu kartiček více než Bára.

 $\bigcap_{\blacksquare} \bigcap_{\blacksquare} \blacksquare$ 

*Obrázek 4: Upravená verze úlohy 8 z testu M6PCD21C0T03*

### <span id="page-23-0"></span>*3.2.2. Úloha 6 z testu M9PZD16C0T01*

Druhá úloha byla vybrána z přijímacího testu z roku 2016, jež byl označen kódem M9PZD16C0T01. Test je určen pro čtyřleté obory a jedná se o otevřenou úlohu, kde ke každé podúloze musí žáci sami zapsat výsledek. Opět má příklad 3 podúlohy, ale tentokrát spolu výsledky souvisejí. Pokud tedy žák vyřešil podúlohu 6.1. špatně a s výsledkem dále pracoval, neměl pravděpodobně ani podúlohy 6.2. a 6.3. dobře. Celkově mohl žák opět získat 4 body, za následujících podmínek: za správně vyřešenou úlohu 6.1. získal 1 bod, pokud vyřešil i podúlohy 6.2. i 6.3. získal další 3 body, pokud pouze jednu z těchto dvou, pak získal 1 bod. Na obrázku níže je znázorněna originální podoba úlohy s jedinou výjimkou (Obr.5). Kvůli snazšímu vyhodnocování dat byly přidány obdélníky, do kterých žáci zaznamenávali finální odpověď. Správné řešení příkladu zní: 6.1.  $\frac{3}{5}$ , 6.2. 200 kg a 6.3. 400 kg. Zlomek v podúloze 6.1. nebyl požadován v základním tvaru, takže uznány mohly být i jiné výsledky, které by po vykrácení daly zlomek  $\frac{3}{5}$ .

Farmář přivezl na trh brambory. Za první hodinu prodal dvě pětiny přivezených brambor, za druhou hodinu prodal pět šestin zbývajících brambor a během třetí hodiny doprodal posledních 40 kg brambor.

6

- $6.1$ Vyjádřete zlomkem, jaká část přivezených brambor zbyla farmářovi po první hodině prodeje.
- Vypočtěte, kolik kilogramů brambor prodal farmář za druhou hodinu. 6.2

 $6.3$ Vypočtěte, kolik kilogramů brambor přivezl farmář na trh.

*Obrázek 5: Úloha 6 z testu M9PZD16C0T01*

Změněná verze má tuto podobu (Obr. 6). Tentokrát byla úplně vynechána pouze některá slova, která měla funkci výplně textu, a žáci je nepotřebovali pro řešení úloh. Zadání bylo rozděleno podle toho, kterou informaci žáci potřebují k vyřešení podúlohy. Vzhledem k souvislosti informací mezi podúlohami nebyly v jednotlivých sekcích uvedeny všechny informace potřebné ke správnému řešení, ale předpokládalo se, že žák bude logicky postupovat a využívat výpočtů užitých u předchozích podúloh. Opět byly přidány obdélníky, do kterých žáci zaznamenávali finální odpovědi na jednotlivé podúlohy.

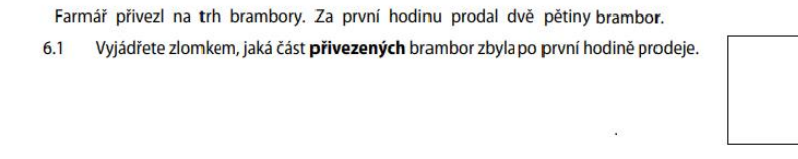

Za druhou hodinu prodal pět šestin zbývajících brambor a během třetí hodiny doprodal posledních 40 kg brambor.

6.2 Vypočtěte, kolik kilogramů brambor prodal za druhou hodinu.

6.3 Vypočtěte, kolik kilogramů brambor přivezl farmář na trh.

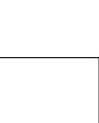

*Obrázek 6: Upravená verze úlohy 6 z testu M9PZD16C0T01*

#### <span id="page-25-0"></span>*3.2.3. Úloha 6 z testu M9PBD18C0T02*

Třetí úloha byla vybrána z přijímacího testu z roku 2018, který nesl označení kódem M9PBD18C0T02. Test je určen opět pro čtyřleté obory a jedná se o otevřenou úlohu. Tato úloha je doplněna o obrázek a lze tedy zkoumat, nakolik se o něj žáci při řešení opírají a kdy se na něj dívají. 3 podúlohy tohoto příkladu spolu souvisejí a výsledky jsou na sobě závislé. Za správné vyřešení tohoto příkladu mohl žák obdržet nejvýše 4 body, pokud by odpověděl na všechny 3 podúlohy správně. Jednotlivé podúlohy mají následující bodové ohodnocení: 6.1. 1 bod, 6.2. 1 bod a 6.3. kvůli své náročnosti body 2. Pokud by neměl ani jednu odpověď správně, neobdržel by logicky žádný bod. Na následujícím obrázku je znázorněna originální podoba úlohy (Obr. 7). Kvůli snazšímu vyhodnocování dat byly opět přidány obdélníky, do kterých žáci zaznamenávali finální odpověď. Správné řešení příkladu zní: 6.1. 2,5x (nebo 2,5krát), 6.2.  $\frac{3}{20}$ a 6.3. 1125 metrů. Zlomek v podúloze 6.2. nebyl požadován v základním tvaru.

> Tři chlapci se přemístili od startu do cíle po třech různých trasách A, B, C vždy za stejný čas. Adam trasu A dlouhou 1 500 m ujel na koloběžce. Bedřich trasu B dlouhou 600 m ušel pěšky. Cyril na trase C nasedl na koloběžku až po 90 m pěší chůze, koloběžku pak zanechal 60 m před cílem a do cíle došel pěšky.

Adam jezdí na koloběžce stejně rychle jako Cyril. Cyril chodí pěšky stejně rychle jako Bedřich. Časové ztráty při nasedání na koloběžku a odkládání koloběžky zanedbáváme.

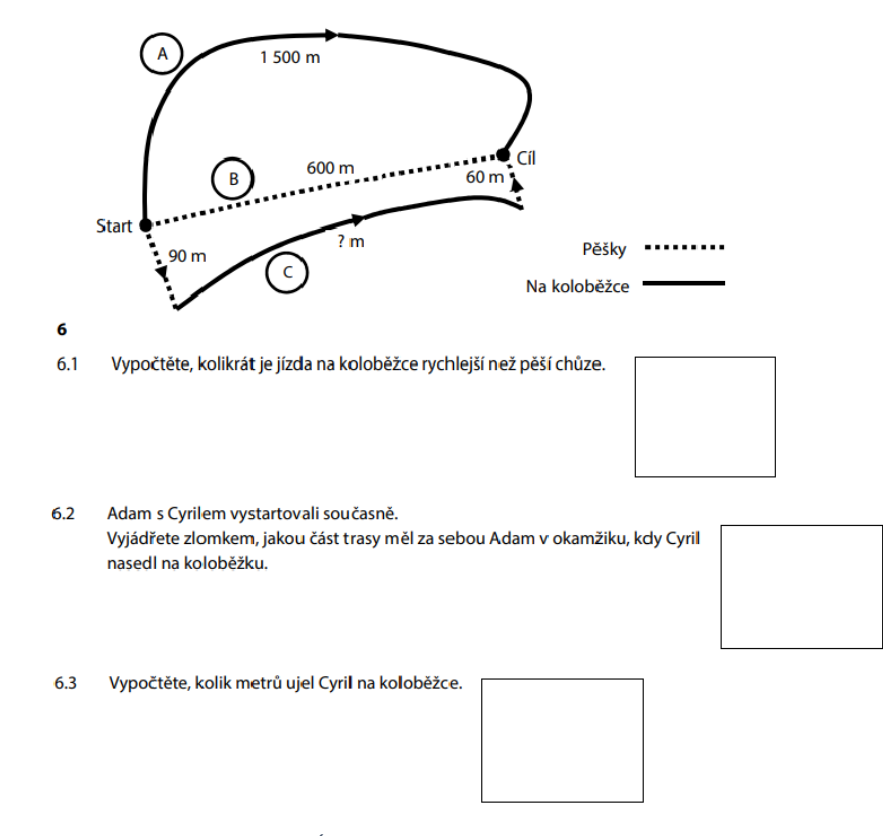

*Obrázek 7: Úloha 6 z testu M9PBD18C0T02*

Upravená verze, se kterou původní porovnávám, má následující podobu (Obr. 8). Vynechána byla pouze nadbytečná slova, která nebyla užitečná pro řešení příkladu. Zadání bylo rozděleno tak, aby odpovídalo jednotlivým podúlohám. Vzhledem k provázanosti informací mezi podúlohami nebyly v jednotlivých sekcích uvedeny všechny informace potřebné ke správnému řešení. Obrázek jsem záměrně neoddělovala od zadání, a to na základě výzkumu Jarodzské (viz [2.1\)](#page-14-0). Opět byly přidány obdélníky, do kterých žáci zaznamenávali finální odpovědi na jednotlivé podúlohy.

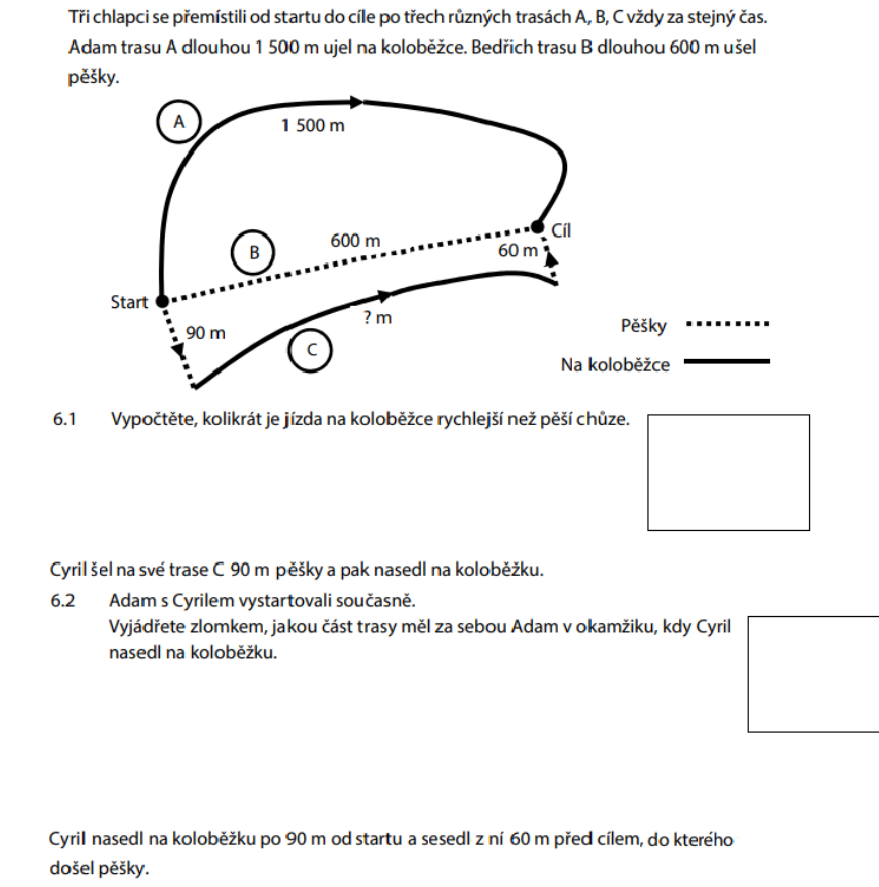

6.3 Vypočtěte, kolik metrů ujel Cyril na koloběžce.

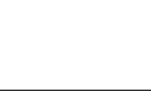

*Obrázek 8: Upravená verze úlohy z testu M9PBD18C0T02*

### <span id="page-27-0"></span>*3.2.4. Úloha 6 z testu M9PCD21C0T03*

Čtvrtá úloha byla vybrána z přijímacího testu z roku 2021, jež byl označen kódem M9PCD21C0T03. Test psali žáci, kteří se hlásili na čtyřleté obory a jedná se o otevřenou úlohu. Příklad má 3 podúlohy, jejichž výsledky jsou na sobě závislé. Celkově mohl žák získat 3 body, za každou z podúloh 1. Na obrázku níže je znázorněna originální podoba úlohy s jedinou výjimkou (Obr. 9). Kvůli snazšímu vyhodnocování dat byly přidány obdélníky, do kterých žáci zaznamenávali finální odpověď. Správné řešení příkladu zní: 6.1.  $\frac{3x}{10}$ , 6.2.  $\frac{x}{5}$  a 6.3. 160. Žáci ve svých odpovědích museli zapsat zlomek i s veličinou x, jinak jim nebyla odpověď uznána jako správný výsledek.

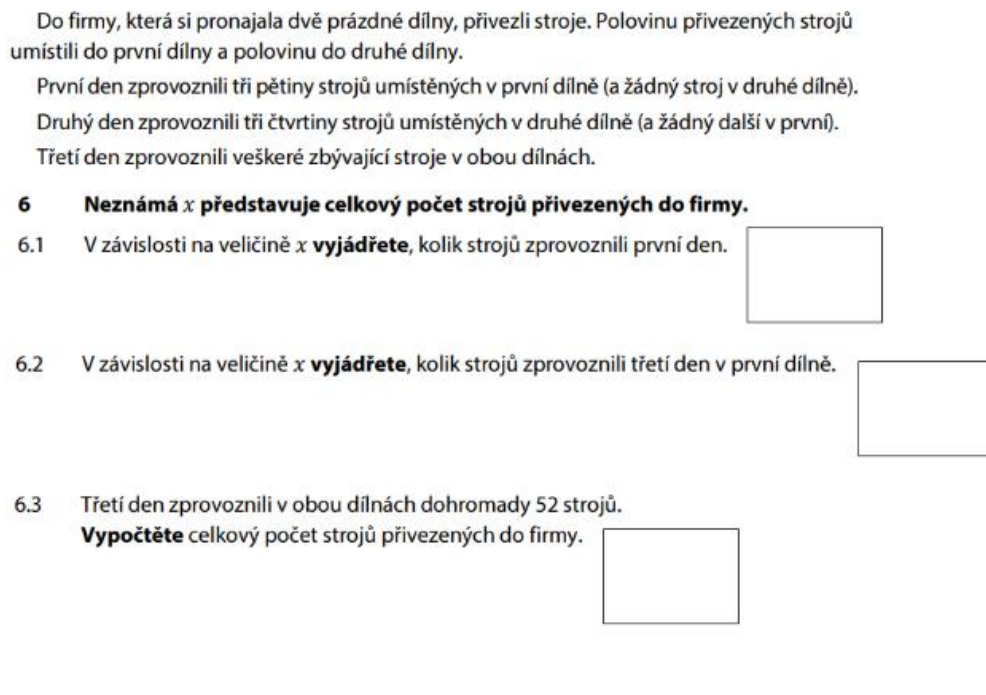

*Obrázek 9: Úloha 6 z testu M9PCD21C0T03*

Upravená verze této úlohy má následující podobu (Obr. 10). Vynechána byla slova, která žáci nepotřebovali pro řešení úloh. Zadání bylo rozděleno podle toho, kterou informaci žáci potřebují k vyřešení podúlohy. Zadání bylo rozděleno tak, aby odpovídalo jednotlivým podúlohám. Opět byly přidány obdélníky, do kterých žáci zaznamenávali finální odpovědi pro jednotlivé podúlohy.

Do dvou prázdných dílen přivezli stroje. Polovinu umístili do první dílny a polovinu do druhé dílny. První den zprovoznili tři pětiny strojů z první dílny.

 $6\phantom{a}$ Neznámá  $x$  představuje celkový počet strojů přivezených do firmy.

 $6.1$ V závislosti na veličině x vyjádřete, kolik strojů zprovoznili první den.

Druhý den zprovoznili tři čtvrtiny strojů z druhé dílny.

Třetí den zprovoznili veškeré zbývající stroje v obou dílnách.

 $6.2$ V závislosti na veličině x vyjádřete, kolik strojů zprovoznili třetí den v první dílně.

 $6.3$ Třetí den zprovoznili v obou dílnách dohromady 52 strojů. Vypočtěte celkový počet přivezených strojů.

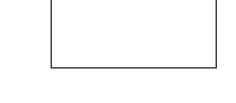

*Obrázek 10: Upravená verze úlohy 6 z testu M9PCD21C0T03*

### <span id="page-29-0"></span>**3.3. Respondenti**

Základním souborem experimentu jsou žáci ve věku 14-16 let, kteří se již účastnili jednotných přijímacích zkoušek na střední školy, a to nejpozději před jedním rokem. Tedy v letech 2021 a 2022. Všichni testovaní žáci jsou původem z České republiky, konkrétně navštěvují školy v olomouckém a pardubickém kraji. Výběr byl proveden tak, aby se jednalo jak o žáky, kteří směřují na gymnázia (popř. již na gymnáziu studují), tak i ty, kteří pokračují ve studiu na střední odborné školy či učiliště. Kvůli snaze o co nejvíce správných výsledků v experimentu, byl poměr zastoupení gymnazistů o něco vyšší, než je tomu reálně ve společnosti. (V mém výzkumu se jedná o 62 %, ve skutečnosti studuje na gymnáziích 31 % žáků [\[11\]](#page-57-9).) Pokud budeme hovořit o respondentech ze základní školy, pak pouze 4 z celkového počtu 23 se dostali na gymnázium. Základní školy byly jak z městského prostředí, tak z vesnice.

První školou, na které probíhalo testování byla ZŠ a MŠ Olomouc Svatoplukova 11. Experimentu se zúčastnilo 12 žáků z 9. třídy. Druhou školou bylo Slovanské gymnázium Olomouc, kde byli testováni žáci tříd 1.A a 1.B. Celkově se jednalo o 44 respondentů, dívek a chlapců. Poslední výzkum se konal na ZŠ Městečko Trnávka, na které jsem otestovala 15 žáků. Celkově se jednalo o soubor 71 žáků. 3 ze zúčastněných respondentů vzdali příklady během řešení a další 2 nezaznamenali jediný výsledek. Tito respondenti ani nebyli zahrnuti do vyhodnocování. Během testování byli někteří vyřazeni, jelikož jimi zaznamenaná data nebyla přesná v rámci vymezené hranice ztráty.<sup>3</sup>

Ze samotného šetření byli žáci nervózní, mimo jiné i proto, že vedle nich seděl dospělý, který jim kontroloval trajektorii očí a přepínal mezi jednotlivými příklady. Žáci byli samozřejmě ujištěni o anonymitě výsledků i o tom, že nebudou mít žádný vliv na jejich školní hodnocení.

 $3$  Obecně se udává, že 5–10 % respondentů není možné z různých důvodů korektně zkalibrovat.

## <span id="page-30-0"></span>**3.4. Zpracování dat**

Prvním krokem při analýze dat bylo zhodnocení odpovědí respondentů. Správnost jednotlivých výsledků byla získána z videí exportovaných programu Gazepoint Analysis, na kterých je zobrazen celý záznam experimentu. V aplikaci OGAMA, která se užívá k dalšímu zpracování dat už tyto poznámky a odpovědi pořízené pomocí grafického tabletu nevidíme.

Data, která byla naměřena pomocí programu Gazepoint Analysis, byla převedena do open-source aplikace OGAMA. Tento převod byl uskutečněn pomocí zařízení GP2OGAMA, které vyvinula Katedra Geoinformatiky Univerzity Palackého v Olomouci. <sup>4</sup> Následně byla využita aplikace OGAMA<sup>5</sup> , verze 5.1. z roku 2021. Jedná se o volně dostupný software, který byl vytvořen Adrianem Voßkühlerem na Freie Universität Berlin.

Nejprve byly vyhodnoceny ztráty dat u jednotlivých úloh (tzv. DataLoss). Tento úbytek dat může být způsoben ztrátou spojení mezi okem a eye-trackerem, např. i pouhým mrknutím. Proto se určité ztrátě nikdy nevyhneme. Dalšími faktory, které ovlivňovaly výši ztráty dat jsou oční vady, jako též nošení brýlí. Hranice byla v experimentu nastavena na 10 % a 15 %. Pokud byla u respondenta ztráta vyšší, byl vyřazen z analýzy dat. Hranice u některých příkladů byla nastavena výše, než je běžné, a to z důvodu práce s grafickým tabletem. Navíc, jestliže došlo při kalibraci dat a potom později během nahrávání u některých respondentů k odchylce, OGAMA nabízí pro řešení funkci drift correction, díky které lze manuálně posunout data horizontálně a vertikálně tak, aby odpovídala skutečnosti. Vzhledem k tomu, že se jedná o subjektivní pohled výzkumníka, byla tato funkce v mém experimentu využita minimálně.

Mezi nejjednodušší metody vizuální analýzy patří prosté vykreslení trajektorie oka nad studovaným stimulem. Tato analýza nám ukazuje prostorové rozložení jednotlivých fixací, ze kterých se ale nedá nic vyvozovat. Mohou ale sloužit k vytvoření si základního přehledu o tom, které části uživatel zkoumal nejvíce. Podobně tomu je u tzv. attention map občas označovaných jako heat map. Ty jsou nástrojem k vizualizaci kvantitativních charakteristik. Z attention map, na které části z úlohy se respondent zaměřil více

<sup>4</sup> http://eyetracking.upol.cz/gp2ogama/

<sup>5</sup> http://ogama.net/

a na které méně. V aplikaci OGAMA lze takovou mapu vytvořit pomocí Attention map modulu.

Asi nejdůležitějším modulem v OGAMě je pro mou práci tzv. AOI – Areas of Interest neboli v češtině oblast zájmu. Jsou to určité části vyznačené na stimulu, pro které je zjišťováno, nakolik respondenta zaujaly, jaké množství fixací zde bylo zaznamenáno, a dokonce jaké bylo pořadí navštívených oblastí. Oblasti zájmu se vyznačují až při analýze dat, přesto by ale na ně měl výzkumník myslet už během experimentu. Pokud umístí stimuly příliš blízko u sebe, může dojít i při malých nepřesnostech ke zkreslení vyhodnocených dat v oblastech zájmu. Oblast si výzkumník sám navrhne, a to pomocí nástroje obdélník, elipsa či tvaru, který si vytvoří sám. Aby nedošlo ke vícenásobnému započítání některých fixací, nesmí se tyto oblasti překrývat. Funkce v AOI dokáže znázornit kruhy, které reprezentují počet fixací, celkový čas fixací a průměrnou délku fixace.

V AOI lze využít i ukázku přesunu pohledu pomocí šipek jak v absolutních číslech, tak v relativních. Vzhledem k tomu, že při zpracování dat mého experimentu se šipky často překrývaly a nebyly příliš názorné, využila jsem raději tzv. Sequence Chart. Ten zobrazuje časovou posloupnost navštívení jednotlivých oblastí zájmu. Data žáků u jednotlivých úloh jsou znázorněny pomocí barevných pruhů. Jednotlivé barvy těchto pruhů reprezentují oblasti zájmu. Díky tomu můžeme znázornit, nejen jak dlouho se oblastem věnovali, ale také zda se na ně dívali opakovaně, kolikrát se mezi nimi přesunuli a v jakém pořadí. To nám pomůže pochopit strategii řešení žáka. OGAMA sama o sobě tvorbu Sequence Chartu neumožňuje, ale poskytne nám data, která exportujeme pomocí textového souboru do systému Microsoft Excel. V MS Excel je potom manuálně vytvořen s využitím funkce ČÁST a podmíněného formátování.

## <span id="page-32-0"></span>**3.5. Výsledky jednotlivých úloh**

V následující podkapitole jsou prezentovány výsledky, které byly zjištěny testováním žáků. Upravená i neupravená podoba daného úkolu bude prezentovaná společně. Budou porovnány výsledky z obou verzí úloh. Obrázky, na kterých jsou záznamy attention map a rozložení jednotlivých trajektorií, poněkud zkreslují, jelikož se žáci pochopitelně nesoustředili pouze na zadání, ale také na své vlastní poznámky. Další úskalí, které nastalo, je vyřazení různého počtu žáků, a tím pádem při porovnání nemůžeme spoléhat na absolutní čísla času fixací.

## <span id="page-32-1"></span>*3.6.1. Úloha 8 z testu M5PCD21C0T03*

Nejprve se zaměříme na příklad 8. Prvním krokem bylo zhodnocení správnosti odpovědí na jednotlivé podúlohy. Důvodem, proč byla zvolena úloha pro osmileté obory, byla snaha o získání co nejvíce správných výsledků. To se skutečně podařilo a tato úloha měla nejvyšší procento správných odpovědí. Výsledky obou verzí jsou zaznamenány v následujících tabulkách. Pod sloupcem každé podúlohy je uvedena úspěšnost v procentech.

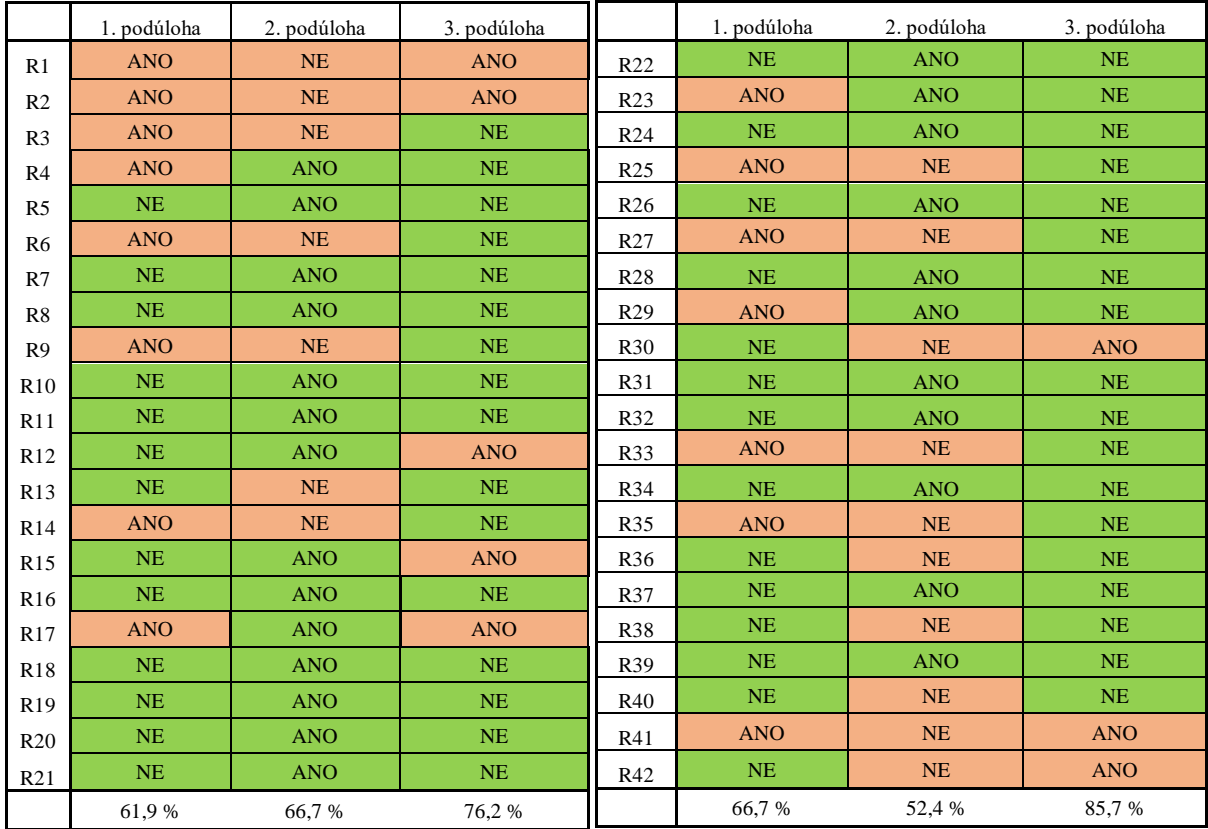

<span id="page-32-2"></span>

<span id="page-32-3"></span>*Tabulka 2: Odpovědi respondentů na úlohu 8 Tabulka 1: Odpovědi respondentů na upravenou úlohu 8*

Jak vidíme z tabulky, u neupravené verze byli žáci nejúspěšnější ve 3. podúloze. Následovala podúloha 2 a nejméně úspěšná byla podúloha 1. Také u upravené verze bylo zaznamenáno nejvíce správných odpovědí u podúlohy 3. Druhá v pořadí však byla podúloha 1. V podúloze 1 se jak v neupravené, tak v upravené verzi chybovalo i kvůli tomu, že žáci zapsali, že 28 je méně než 28. Ukážeme si to na následujících obrázcích, které byly pořízeny z videa řešení jednoho z respondentů. Žák správně určil počet karet nasbíraných druhým chlapcem. (Při zápisu si popletl jména obou chlapců, což při řešení nehraje roli.) I přesto, že si zkontroloval zadání, ve kterém bylo tučně zvýrazněno, že se má jednat o méně než 28 kartiček, zakřížkoval možnost ANO. Podobnou chybu udělalo dalších 5 respondentů. U ostatních to nelze dokázat, jelikož nezapsali dílčí krok, kolik karet nasbíral Pavel.

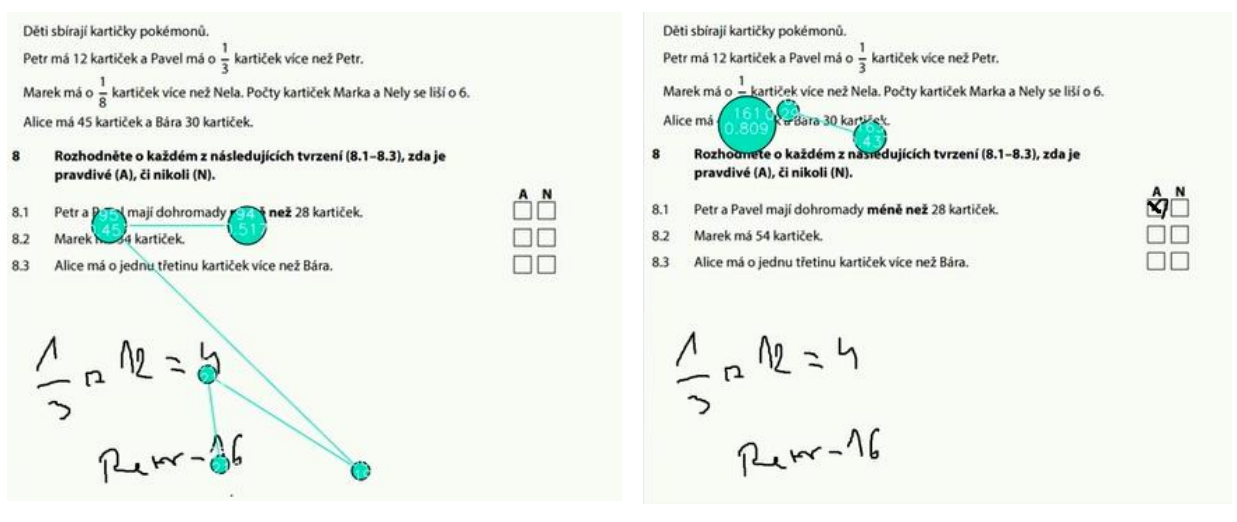

*Obrázek 11: Podúloha 8.1. častá chyba Obrázek 12: Podúloha 8.1. častá chyba*

Po importu dat do programu OGAMA proběhla kontrola ztráty dat, tzv. DataLoss. Hranice nastavená na 10 % vyřadila z vyhodnocování neupravené verze respondenty R9 a R15, v případě upravené verze respondenty R26, R27, 28, R29, a R37. Data respondentů u R1, R2 a R41 byly vyřazeny kvůli neúspěšnému řešení všech podúloh. Respondenti, kteří měli alespoň jednu úlohu dobře, byli ve výzkumu ponecháni.

| R1              | 2,93  | R22             | 4,36                                          |
|-----------------|-------|-----------------|-----------------------------------------------|
| R <sub>2</sub>  | 0,04  | R23             | 7,11                                          |
| R3              | 3,48  | R24             | 2,82                                          |
| R4              | 3,48  | R <sub>25</sub> | 2,82                                          |
| R <sub>5</sub>  | 4,09  | R <sub>26</sub> | 17,54                                         |
| R <sub>6</sub>  | 4,09  | R27             | 26,35                                         |
| R7              | 2,99  | R <sub>28</sub> | 26,35                                         |
| R <sub>8</sub>  | 2,99  | R <sub>29</sub> | 27,43                                         |
| R <sub>9</sub>  | 11,33 | R30             | 11,04                                         |
| R <sub>10</sub> | 1,64  | R31             | 11,04                                         |
| R11             | 1,64  | R32             | 3,32                                          |
| R <sub>12</sub> | 1,64  | R33             | 4,36                                          |
| R <sub>13</sub> | 1,69  | R34             | 9,09                                          |
| R <sub>14</sub> | 5,04  | <b>R35</b>      | 1,34                                          |
| R <sub>15</sub> | 11,53 | R36             | 3,85                                          |
| R <sub>16</sub> | 2,24  | R37             | 15,30                                         |
| R17             | 2,24  | <b>R38</b>      | 1,22                                          |
| R <sub>18</sub> | 2,24  | R39             | 1,84                                          |
| R <sub>19</sub> | 2,15  | R40             | 9,48                                          |
| R <sub>20</sub> | 7,46  | R41             | 7,49                                          |
| R21             | 0,93  | R42             | 2,87                                          |
|                 |       |                 | $T_0$ bulla 2. $7 + r_0 + r_1 + r_2 + \cdots$ |

<span id="page-34-0"></span>

<span id="page-34-1"></span>*Tabulka 4: Ztráta dat v úloze 8 Tabulka 3: Ztráta dat v upravené úloze 8*

Pomocí funkce drift correction, byla u respondentů R10, R15 a R19 provedena mírná korekce směrem doprava a dolů. Směrem dolů byl upraven záznam dat i u úlohy R34.

Nyní se zaměříme na to, kam žáci při řešení této úlohy nejčastěji upírali svůj zrak. To můžeme pozorovat díky naměřeným datům vizualizovaných pomocí zobrazení fixací a zaznamenaných kliků a také díky attention map.

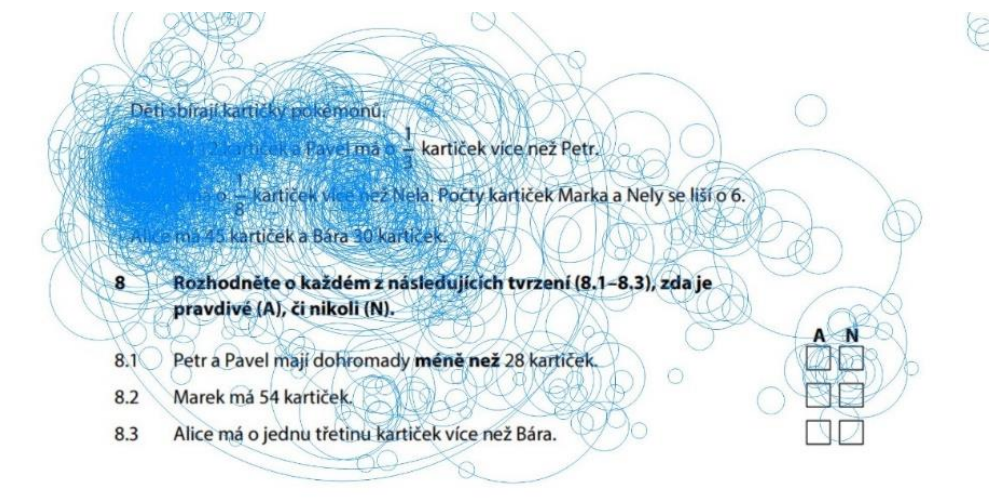

*Obrázek 13: Zobrazení fixací ú úloze 8*

 $\circ$ 

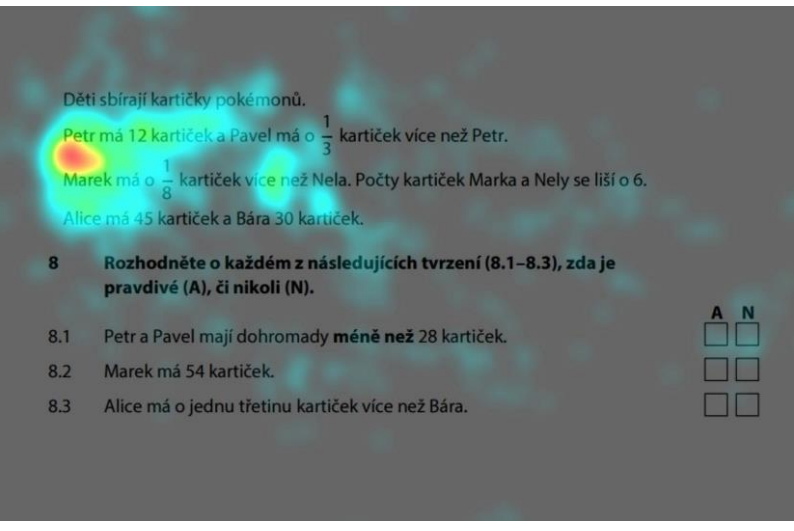

*Obrázek 14: Attention map úlohy 8*

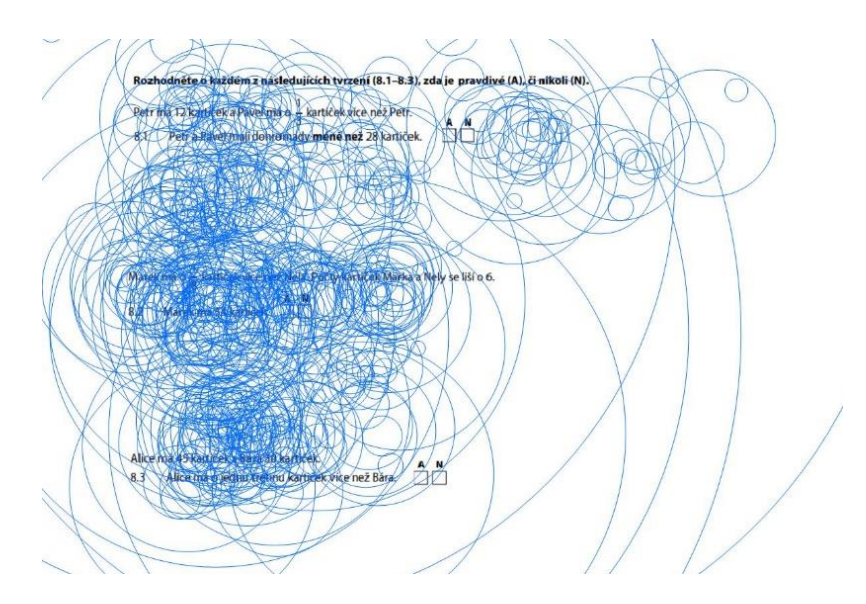

*Obrázek 15: Zobrazení fixací v upravené úloze 8*

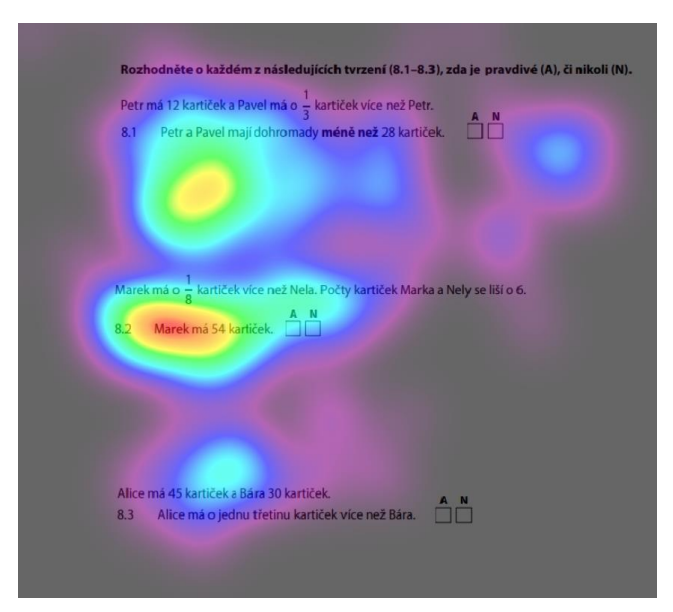

*Obrázek 16: Attention map upravené úlohy 8*

Na obrázcích, které znázorňují neupravenou verzi úlohy, si můžeme všimnout, že převážná část pozornosti směřovala k zadání úkolu. Na ostatní části se respondenti zaměřili pouze minimálně. Opačný případ nastává na obrázcích, kde se nachází upravená verze příkladu. V tomto případě je již rozmístění na první pohled rovnoměrnější. Dle attention mapy se zdá, že nejvíce času strávili žáci u podúlohy 2. Na základě těchto map můžeme rozvrhnout oblasti zájmu u obou verzí do zadání a tří podúloh.

AOI je pravděpodobně nejvhodnější analýzou pro námi položené výzkumné otázky. Oblasti zájmu jsou vytvořeny okolo klíčových elementů stimulu – okolo zadání a jednotlivých podúloh.

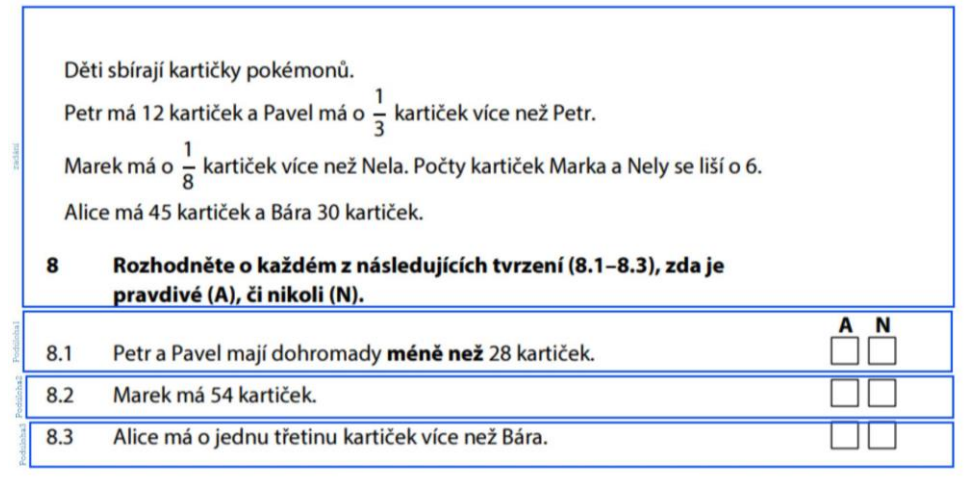

*Obrázek 17: Oblasti zájmu úlohy 8*

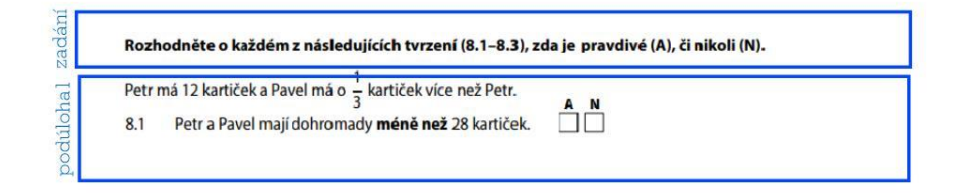

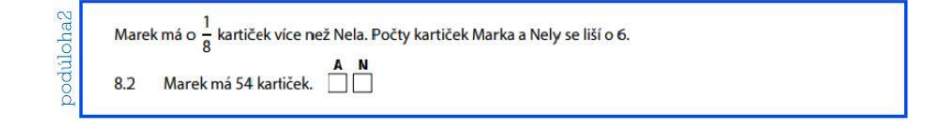

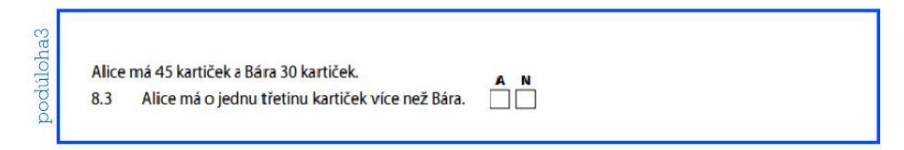

*Obrázek 18: Oblasti zájmu upravené úlohy 8*

Po vytvoření těchto oblastí byla zanalyzována doba, kterou jim žáci věnovali. Na následujících obrázcích jsou znázorněny kruhy, které reprezentují celkový čas fixací v jednotlivých oblastech zájmu. Jak můžeme vidět, v případě neupravené verze žáci strávili drtivou většinu času čtením a prací se zadáním, na poslední podúlohu potom vynaložili minimum času.

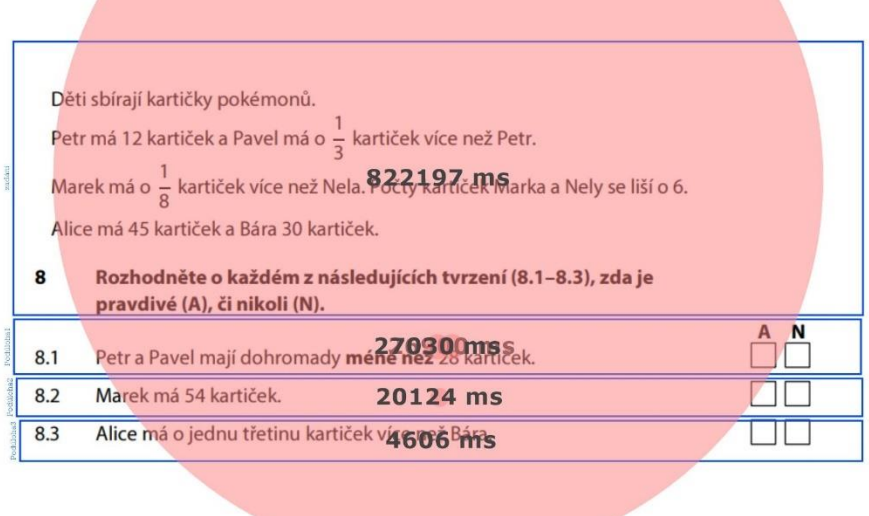

*Obrázek 19: Čas fixace v oblastech zájmu úlohy 8*

Na základě vyhodnocených dat můžeme říct, že při počítání s upravenou verzí příkladu si žáci rovnoměrněji rozmístili čas mezi jednotlivé podúlohy.

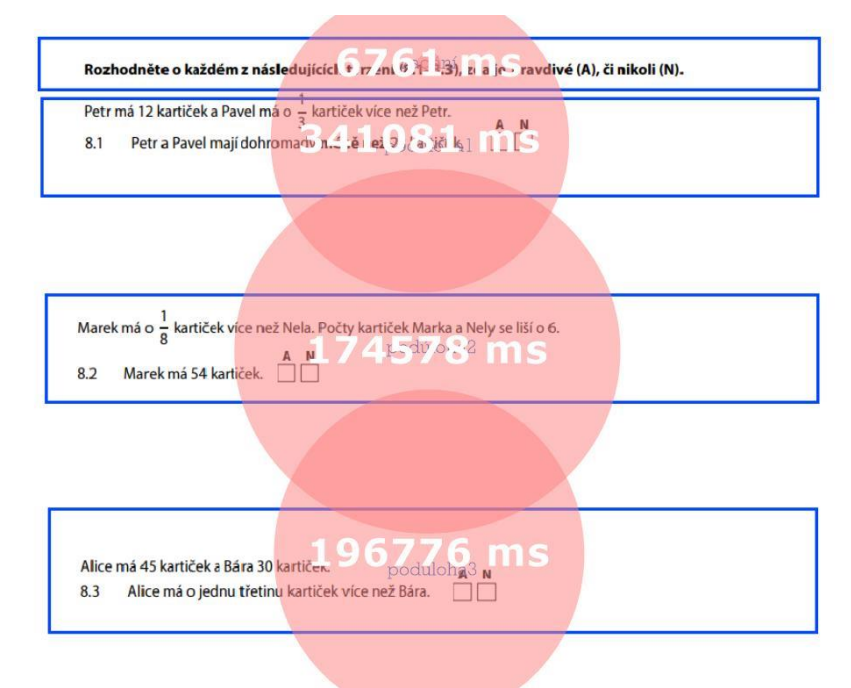

*Obrázek 20: Čas fixace v oblastech zájmu u upravené úlohy 8*

Samotné oblasti zájmu nám neznázorňují rozložení fixací v čase. Pro tento typ analýzy byla vytvořena vizualizace formou Sequence chartu. U Sequence chartu neupravené úlohy č. 8 je patrné, že drtivou většinu času respondenti strávili na samotném zadání. Výjimku tvoří pouze respondent R16, který strávil podstatnou část při řešení nad zadáním podúlohy 1. Bílá místa znázorňují čas, po který se žáci soustředili mimo vymezené oblasti. Vzhledem k tomu, že by v těchto místech měli zapisovat své výpočty, je jich překvapivě málo. Oproti běžnému postupu se vymykal respondent 10, který se nejprve soustředil na podúlohu 1 a až poté na zadání samotné. Z tabulky je patrné, že respondenti se k zadání vraceli téměř pokaždé, jakmile se alespoň chvíli věnovali některé z podúloh.

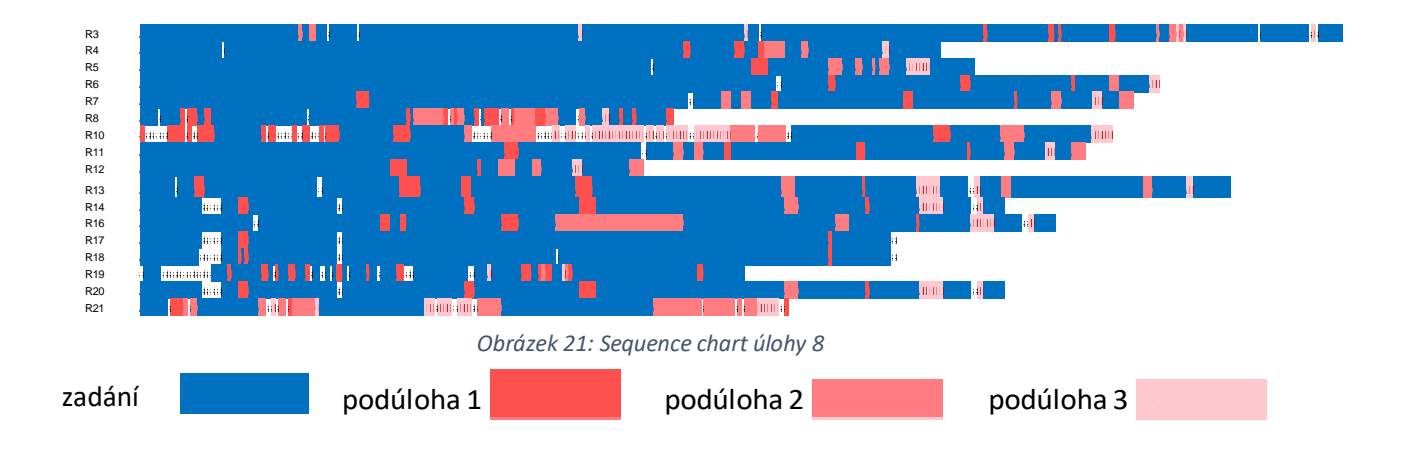

U upravené verze nastává opačný případ a my můžeme vidět, že převažují oblasti zájmu s názvem podúloha. Barvy odpovídají stejným oblastem jako v neupravené verzi. V grafu můžeme vidět, že se tentokrát žáci zaměřili mnohem více mimo stanovené oblasti. Zde prováděli výpočty a následně přešli na další úlohu. Do zadání se vraceli minimálně. Většina respondentů postupovala logicky od první k poslední podúloze, popřípadě se na konci rozhodli věnovat úloze, o jejíž správnosti řešení nebyli přesvědčeni.

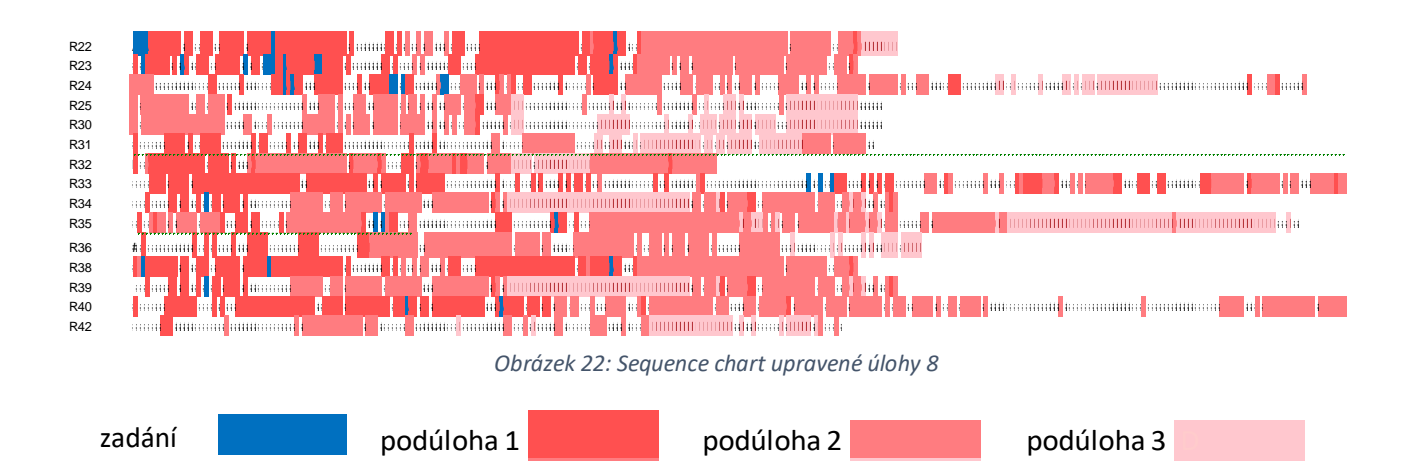

# <span id="page-40-0"></span>*3.6.2. Úloha 6 z testu M9PZD16C0T01*

Druhý příklad byla otevřená úloha, s logickou výstavbou řešení. Přesto respondent R25 odpověděl správně na 3. podúlohu, aniž by měl správně vyřešenou podúlohu druhou. Při kontrole dat tohoto respondenta se ukázalo, že do 2. podúlohy zaznamenal špatný údaj. Upravená verze měla o pár procent vyšší úspěšnost v prvních dvou podúlohách, naopak ve 3. si žáci vedli lépe v neupravené verzi.

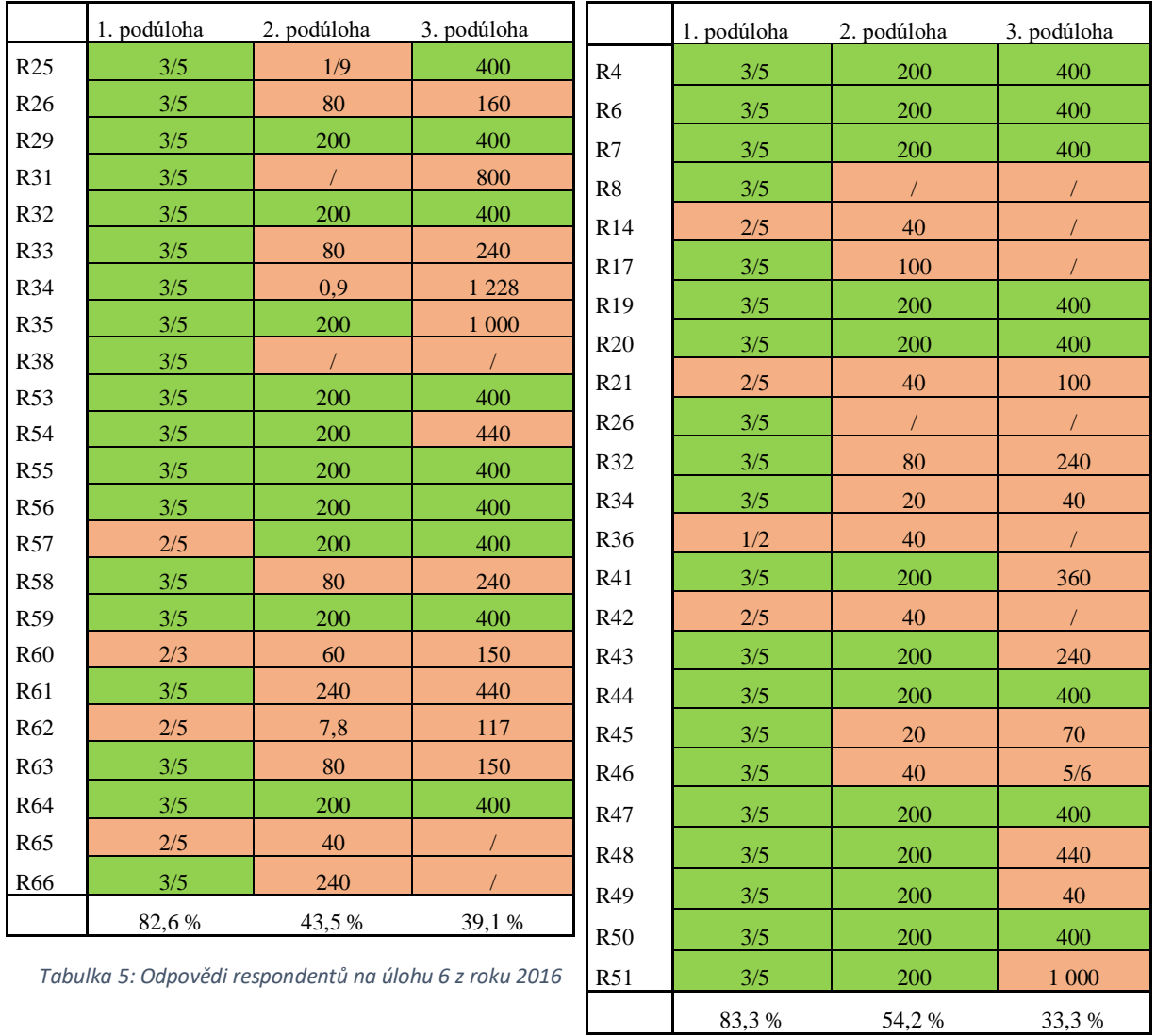

<span id="page-40-2"></span><span id="page-40-1"></span>*Tabulka 6: Odpovědi respondentů na upravenou úlohu 6 z roku 2016*

Na základě výsledků byli vyřazeni respondenti R38, R60, R62, R65 a R14, R21, R36 a R42. Po kontrole ztráty dat k nim přibyli ještě respondenti R32, R57, R5, R8, R20, R41 a R49.

| R <sub>25</sub>                               | 4,55  |  | R4              | 1,89  |
|-----------------------------------------------|-------|--|-----------------|-------|
| R <sub>26</sub>                               | 1,13  |  | R <sub>6</sub>  | 9,13  |
| R <sub>29</sub>                               | 1,02  |  | R7              | 4,09  |
| R31                                           | 3,01  |  | R8              | 16,68 |
| R32                                           | 14,81 |  | R <sub>17</sub> | 7,44  |
| R33                                           | 9,39  |  | R <sub>19</sub> | 5,53  |
| R34                                           | 4,78  |  | R <sub>20</sub> | 23,79 |
| R35                                           | 3     |  | R <sub>26</sub> | 2,09  |
| <b>R53</b>                                    | 6     |  | R32             | 3,85  |
| R54                                           | 1,42  |  | R34             | 1,71  |
| <b>R55</b>                                    | 7,15  |  | R41             | 12,79 |
| <b>R56</b>                                    | 7,88  |  | R43             | 6,3   |
| <b>R57</b>                                    | 15,6  |  | R44             | 7,19  |
| <b>R58</b>                                    | 11,7  |  | R45             | 1,54  |
| R <sub>59</sub>                               | 2,36  |  | R46             | 3,7   |
| R61                                           | 3,67  |  | R47             | 1,79  |
| R63                                           | 4,66  |  | R48             | 3,72  |
| R64                                           | 4,2   |  | R49             | 18,53 |
| R66                                           | 0,74  |  | <b>R50</b>      | 5,07  |
| : Tabulka 8: Ztráta dat u úlohy 6 z roku 2016 |       |  | R51             | 5,53  |

<span id="page-41-0"></span>*Tabulka 7: Ztráta dat u upravené úlohy 6 z roku 2016*

<span id="page-41-1"></span>V OGAME byla funkcí drift correction u respondentů R56, R44 provedena korekce směrem dolů.

Pomocí zobrazení fixací a zaznamenaných kliků a attention map si znázorníme oblasti, na které se žáci nejčastěji zaměřovali.

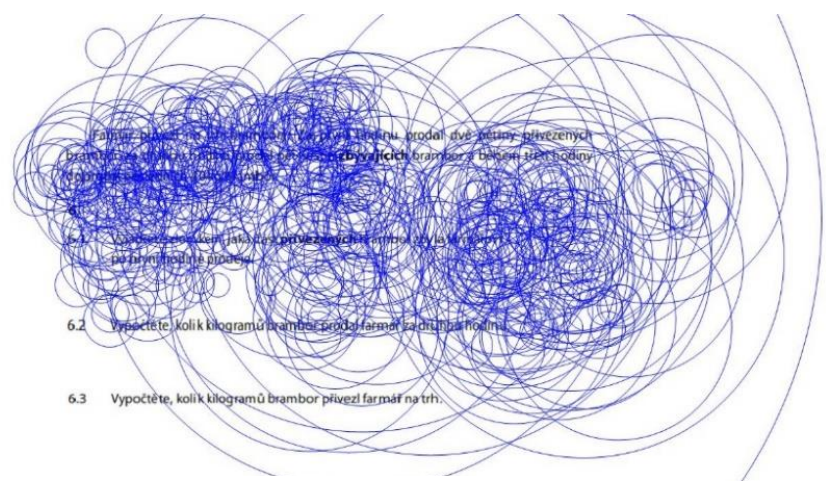

*Obrázek 23: Zobrazení fixací úlohy 6 z roku 2016*

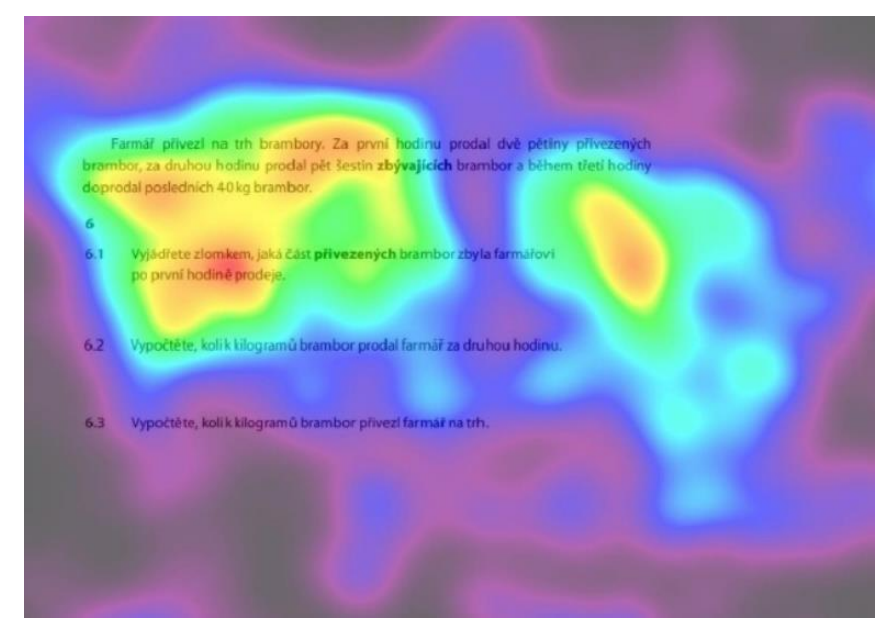

*Obrázek 24: Attention map úlohy 6 z roku 2016*

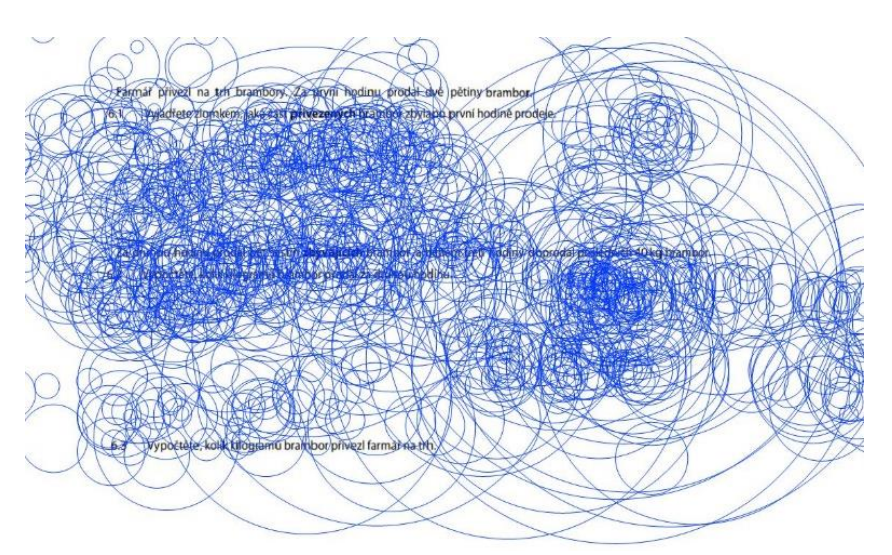

*Obrázek 25: Zobrazení fixací upravené úlohy 6 z roku 2016*

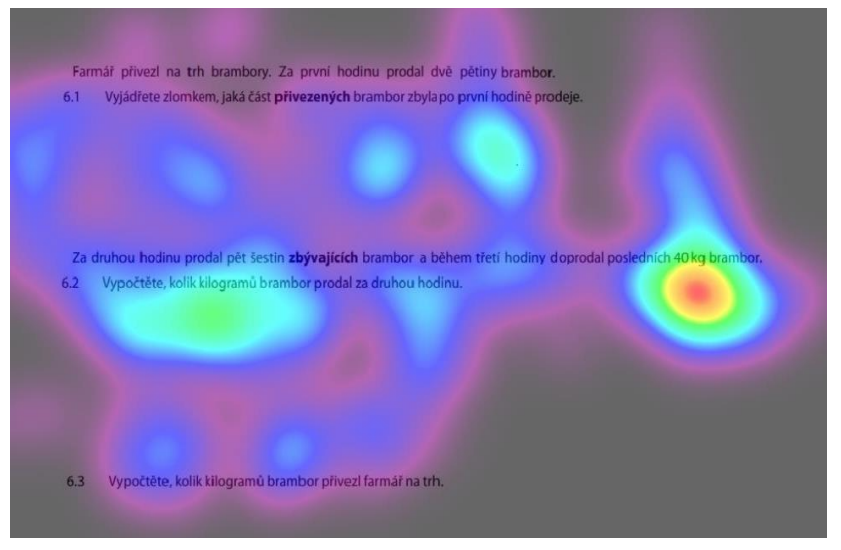

*Obrázek 26: Attention map upravené úlohy 6 z roku 2016*

V případě neupravené verze obrázku se žáci opět nejvíce soustředili na místa v zadání a poté na zadání první podúlohy, obzvláště na informaci, že daný výsledek má být zapsán zlomkem. Když se podíváme na odpovědi žáků, skutečně se nenašel nikdo, kdo by výsledek zapsal jiným způsobem. U upravené verze příkladu je největší pozornost soustředěna k druhé podúloze. Jednalo se totiž o úkol, se kterým si dokázala poradit pouze 54,2 % respondentů a jeho výsledek byl potřebný k vypočtu třetí podúlohy.

V tomto příkladě byly vytvořeny čtyři oblasti zájmu u neupravené verze, které zahrnují zadání a jednotlivé podúlohy a tři oblasti zájmu u verze upravené.

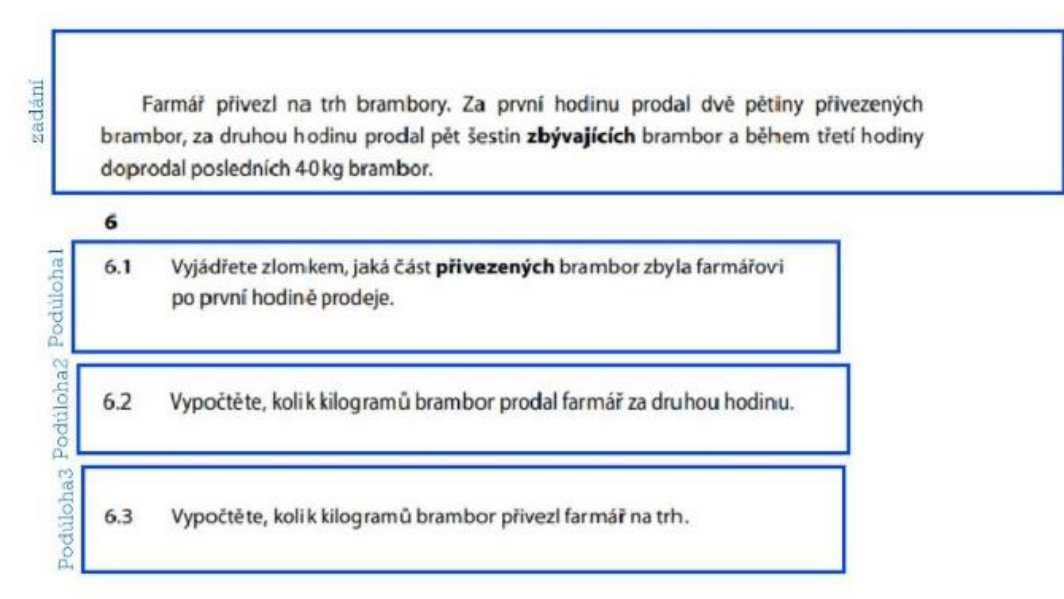

*Obrázek 27: Oblasti zájmu u úlohy 6 z roku 2016*

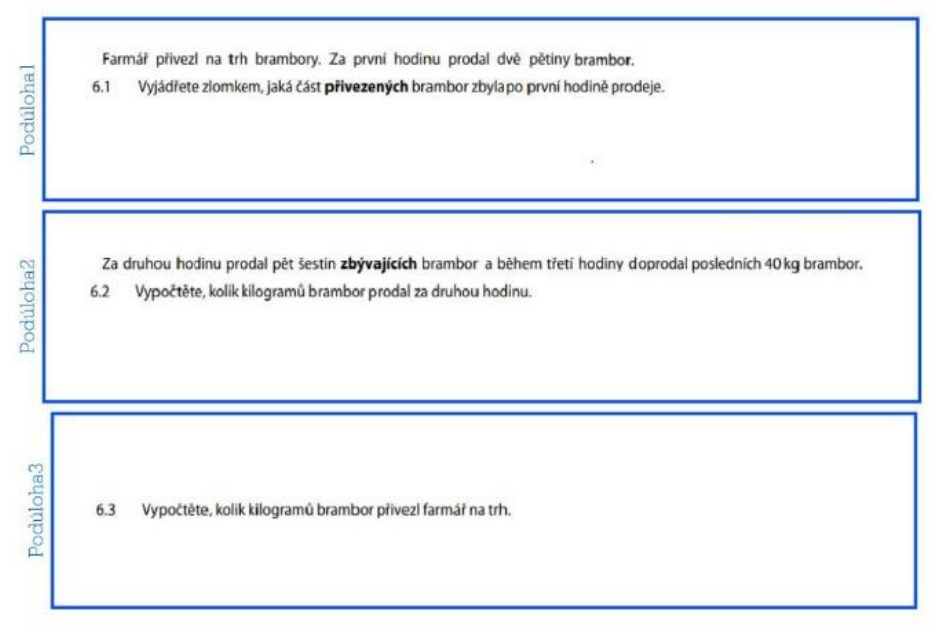

*Obrázek 28: Oblasti zájmu u upravené úlohy 6 z roku 2016*

Kruhy nám potvrzují to, o čem již bylo napsáno výše u attention map. U neupravené úlohy žáci strávili téměř polovinu času u zadání, zbytek pak většinou u první podúlohy.

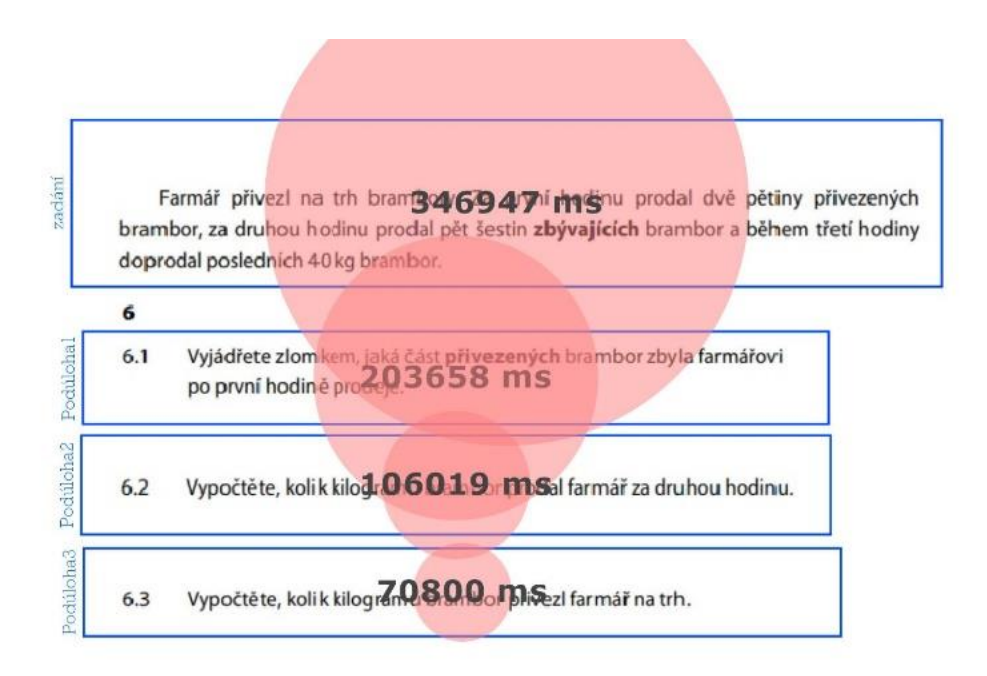

*Obrázek 29: Čas fixace v oblastech zájmu u úlohy 6 z roku 2016*

U upravené verze se žáci věnovali druhé podúloze 2 x déle než zbývajícím dvěma.

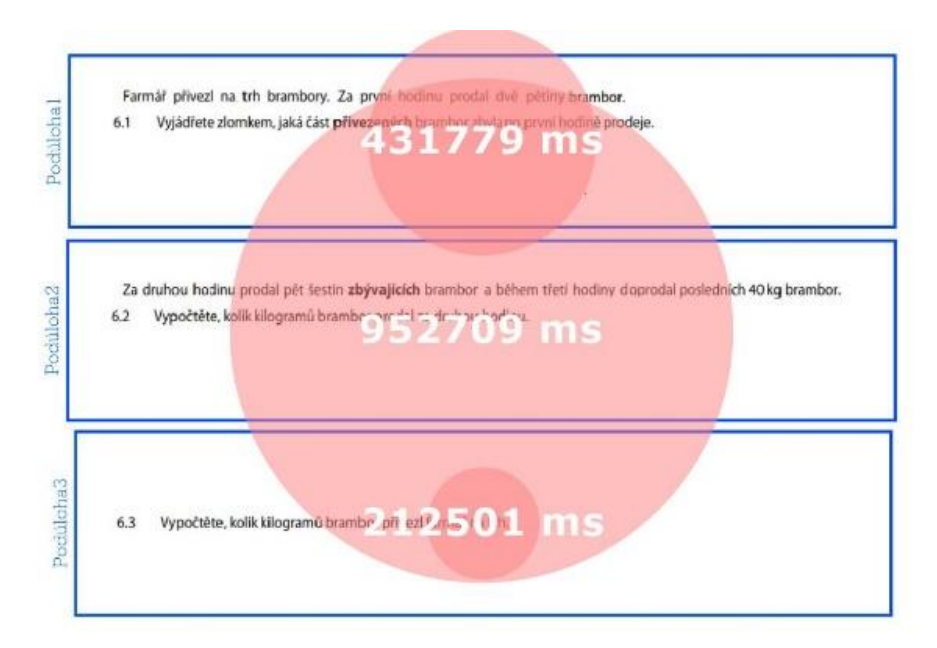

*Obrázek 30: Čas fixace v oblastech zájmu u upravené úlohy 6 z roku 2016*

V Sequence chartu neupravené úlohy je opět dominantně zastoupena modrá barva, znázorňující zadání. K zadání se žáci pravidelně vracejí. Výjimkou jsou respondenti R25 a R51, kteří se po pročtení zadání věnují převážně podúlohám. Bílá místa znázorňují čas, po který se žáci soustředili mimo vymezené oblasti, jsou zastoupeny, a hlavně na začátku, během práce se zadáním. Žáci si na základě videí z Gazepoint Analysis vypisovali informace. Po podrobném prozkoumání chování respondentů bylo zjištěno, že spíše, než o výpis informací se jednalo o jejich přepis. Celkový čas řešení úlohy byl tentokrát delší u upravené verze příkladu.

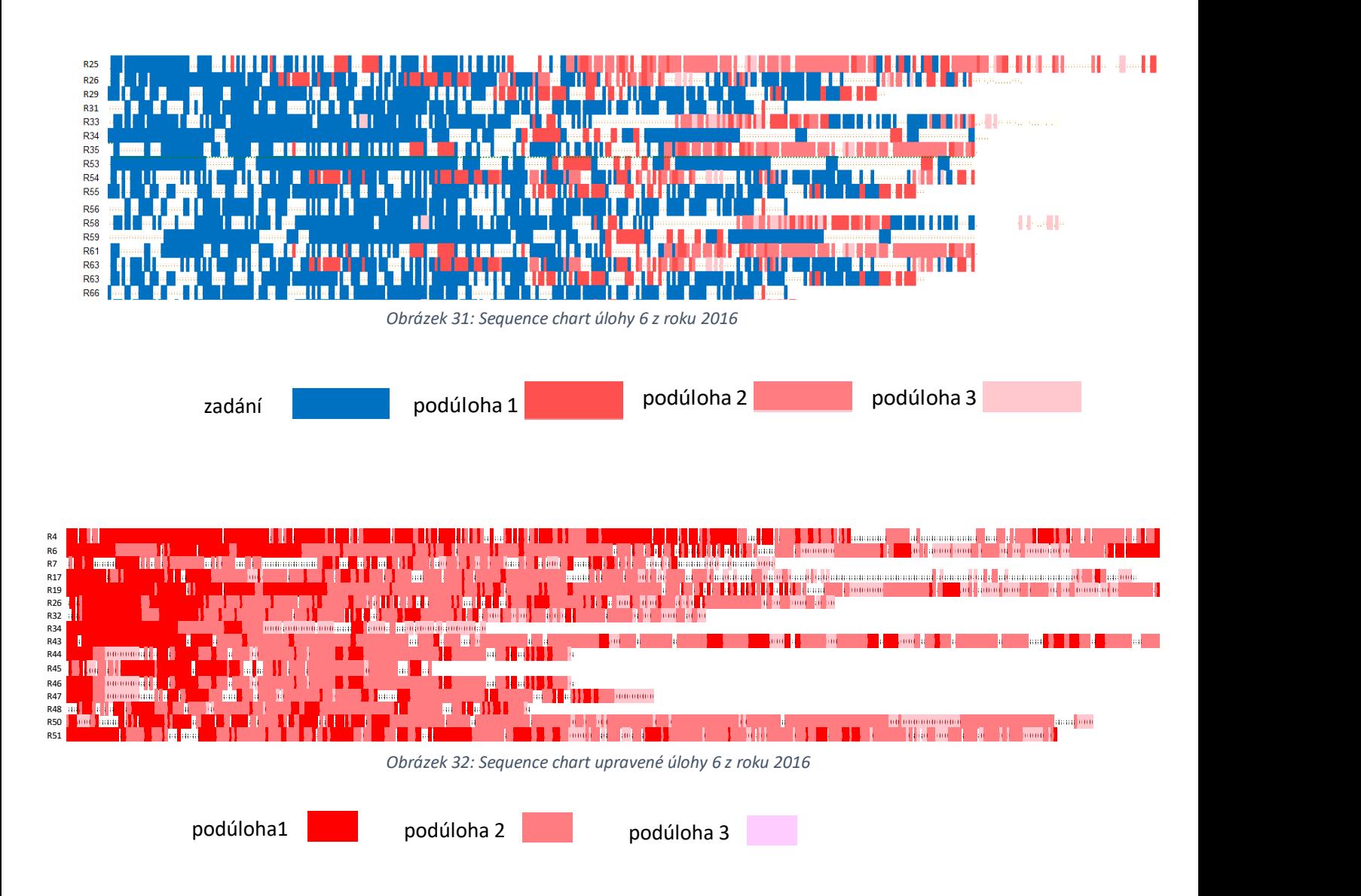

### <span id="page-47-0"></span>*3.6.3. Úloha 6 z testu M9PBD18C0T02*

Úloha 6, která byla zadána v roce 2018, má jako jediná z vybraných úloh v zadání obrázek. Můžeme tedy zkoumat, jak moc jej žáci při svých výpočtech využívají. U obou verzí dosahovala úspěšnost řešení první podúlohy 80 % a výše. Naopak poslední, třetí, podúloha byla správně vyřešena pouze 13 respondenty z celkových 43.

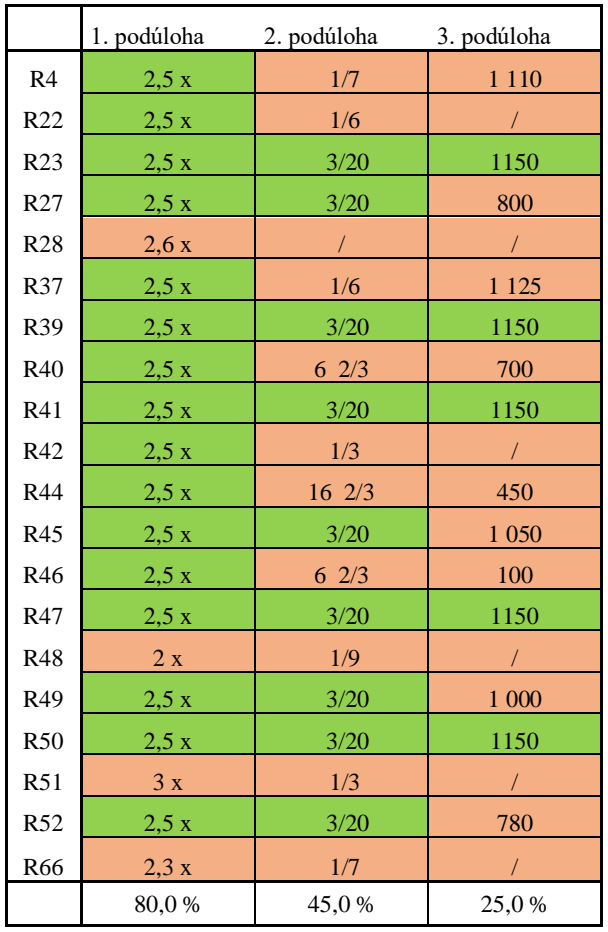

<span id="page-47-1"></span>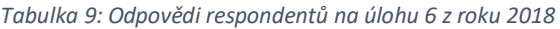

|                 | 1. podúloha     | 2. podúloha | 3. podúloha    |
|-----------------|-----------------|-------------|----------------|
| R <sub>2</sub>  | 2,5x            | 3/20        | 1150           |
| R <sub>3</sub>  | 2,5x            | 3/20        | 1150           |
| R <sub>5</sub>  | 2,5x            | $1/6$       | $\sqrt{2}$     |
| R <sub>9</sub>  | 2,5x            | 3/20        | 1150           |
| R10             | 2,6x            | $1/6$       | $\sqrt{2}$     |
| R <sub>12</sub> | 2,5x            | 1/3         | 1000           |
| R13             | 2,5x            | 1/9         | 600            |
| R15             | 2,47 x          | 1/6         | $\sqrt{2}$     |
| R <sub>16</sub> | 2,5x            | $\sqrt{2}$  | 800            |
| R52             | 2,5x            | 3/20        | 1150           |
| R <sub>53</sub> | 2,5x            | 3/20        | 1150           |
| R54             | 2,5x            | $1/7$       | $\sqrt{2}$     |
| R55             | 2,5x            | 1/7         | 1050           |
| R <sub>56</sub> | 2,5x            | 3/10        | $\sqrt{2}$     |
| R <sub>57</sub> | 2,5x            | 3/20        | 1150           |
| R <sub>58</sub> | 2,5x            | 3/20        | 1150           |
| R59             | 2,5x            | 3/20        | 1150           |
| <b>R60</b>      | 2,5x            | 62/3        | 100            |
| R61             | 2,5x            | L           | $\sqrt{2}$     |
| R62             | 2,5x            | 3/20        | 400            |
| R63             | 2,5x            | 1/3         | 750            |
| R64             | $2\ \mathrm{x}$ | 1/20        | $\sqrt{2}$     |
| R65             | 2x              | 1/3         | $\overline{1}$ |
|                 | 82,6%           | 39,1%       | 34,8%          |
|                 |                 |             |                |

<span id="page-47-2"></span>*Tabulka 10: Odpovědi respondentů na upravenou úlohu 6 z roku 2018*

Respondentů, kteří byli vyřazeni z důvodu nevyřešení ani jedné z úloh bylo tentokrát 8. Především u upravené úlohy došlo při kontrole DataLoss k velké ztrátě dat. Nepomohla ani úprava pomocí funkce drift correction Bohužel byli vyřazeni i respondenti, kteří měli úlohu vyřešenou zcela správně.

|                                              |       | R2              | 1,57  |
|----------------------------------------------|-------|-----------------|-------|
| R4                                           | 5,19  | R <sub>3</sub>  | 2,20  |
| R22                                          | 6,57  | R <sub>5</sub>  | 23,81 |
| R <sub>23</sub>                              | 11,6  | R <sub>9</sub>  | 17,90 |
| R27                                          | 4,65  | R <sub>12</sub> | 21,50 |
| R37                                          | 27,15 | R <sub>13</sub> | 11,20 |
| R39                                          | 10,03 | R <sub>16</sub> | 3,90  |
| R40                                          | 2,97  | R <sub>52</sub> | 9,78  |
| R41                                          | 0,47  | R <sub>53</sub> | 15,81 |
| R42                                          | 1,52  | R <sub>54</sub> | 0,89  |
| R44                                          | 0,24  | R <sub>55</sub> | 7,45  |
| R45                                          | 1,76  | R <sub>56</sub> | 17,10 |
| R46                                          | 2,64  | R <sub>57</sub> | 12,73 |
| R47                                          | 4,13  | <b>R58</b>      | 5,77  |
| R49                                          | 7,04  | R59             | 2,96  |
| <b>R50</b>                                   | 5,22  | R60             | 18,35 |
| <b>R52</b>                                   | 5,98  | R61             | 20,62 |
|                                              |       | R62             | 3,85  |
| Tabulka 11: Ztráta dat u úlohy 6 z roku 2018 |       | R <sub>63</sub> | 1,97  |

<span id="page-48-1"></span>*Tabulka 12: Ztráta dat u upravené úlohy 6 z roku 2018*

<span id="page-48-0"></span>Pokud se zaměříme na fixace znázorněné pomocí kruhů a atttention mapy, zjistíme, že v případě neupravené verze úlohy dochází k intenzivnímu využívání obrázku. Naopak poměrně překvapivě jej téměř nepoužili respondenti pracující s upravenou verzí úlohy. V tomto případě ale nelze téměř nic vyvozovat, jelikož odpovědi použité u upravené úlohy byly v menším počtu kvůli ztrátě dat.

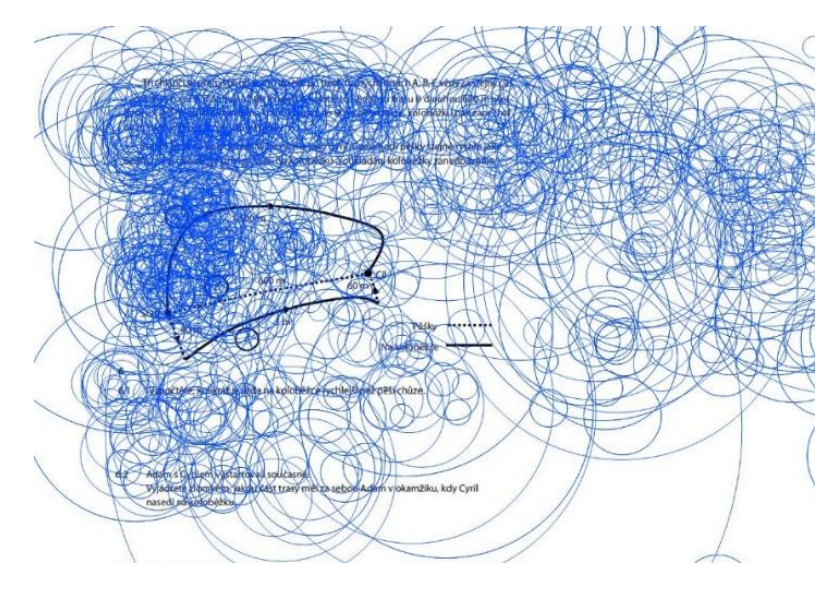

*Obrázek 33: Zobrazení fixací u úlohy 6 z roku 2018*

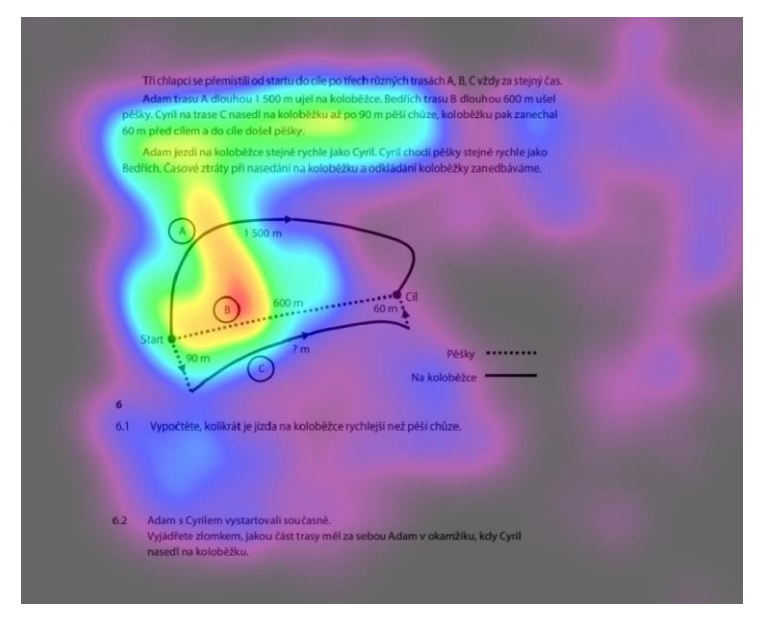

*Obrázek 34: Attention map úlohy 6 z roku 2018*

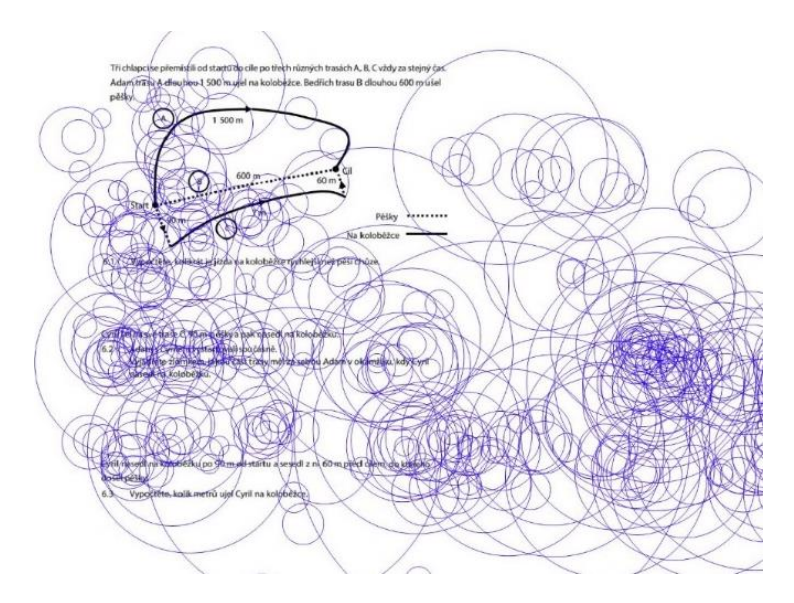

*Obrázek 35: Zobrazení fixací u upravené úlohy 6 z roku 2018*

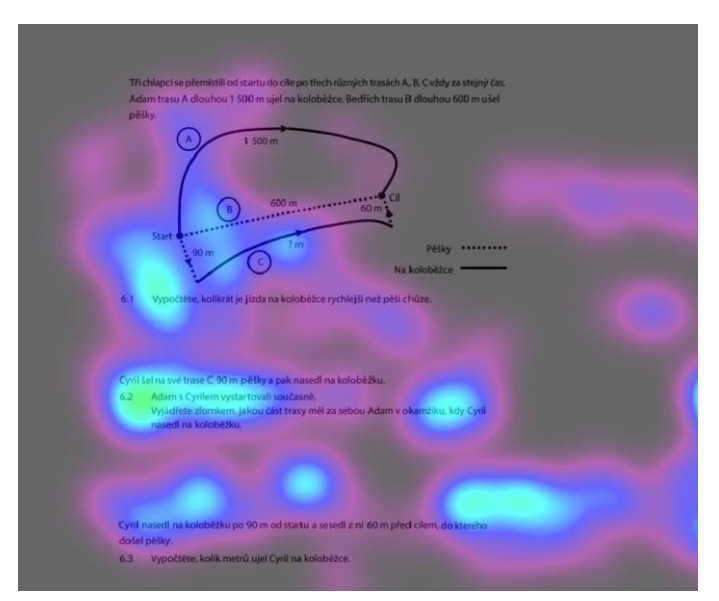

*Obrázek 36: Attention map upravené úlohy 6 z roku 2018*

Oblasti zájmu jsou vytvořeny okolo klíčových elementů stimulu – okolo zadání, jednotlivých podúloh a obrázku. Celkem máme u každé z úloh 5 oblastí zájmu.

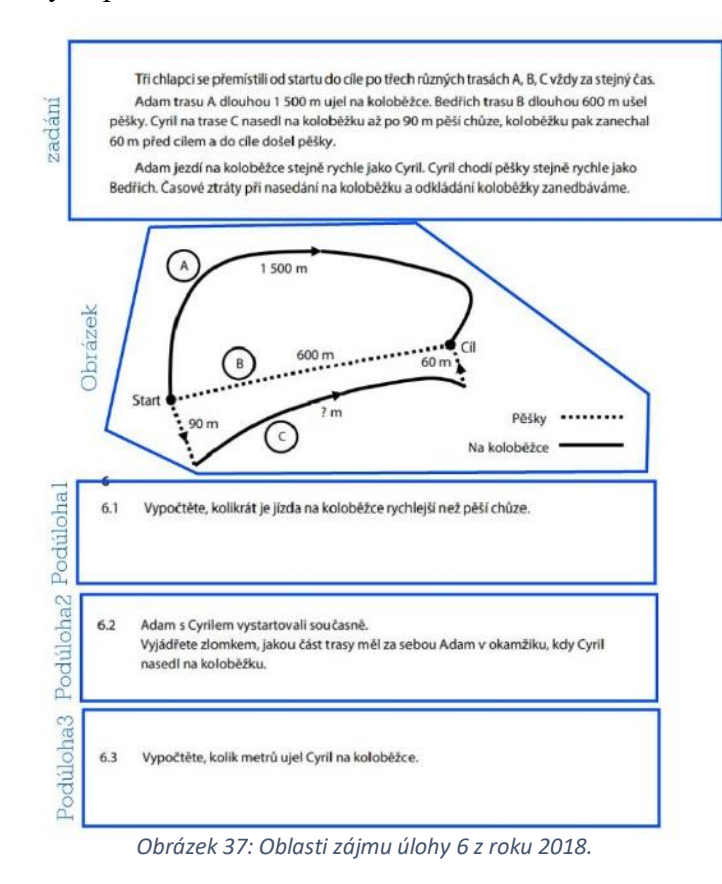

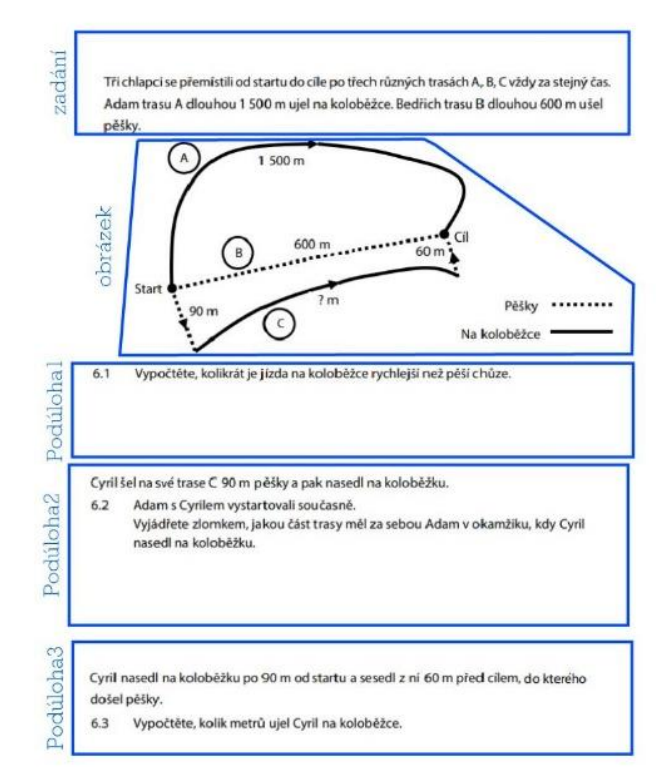

*Obrázek 38: Oblasti zájmu u upravené úlohy 6 z roku 2018*

Po vytvoření těchto oblastí byla zanalyzována doba, kterou jim žáci věnovali. Na následujících obrázcích jsou znázorněny kruhy, které reprezentují celkový čas fixací v jednotlivých oblastech zájmu. Jak můžeme vidět, v případě neupravené verze se žáci věnovali především práci se zadáním a obrázkem. Bohužel pro 3. podúlohu nebyla v OGAMĚ zaznamenána žádná doba. U upravené úlohy pak respondenti, jejichž data byla zanalyzována, soustředili svůj zrak především na druhou podúlohu, která byla u většiny z nich vyřešena špatně.

Vzhledem ke stavu dat v této úloze není vytvořen sequence charts.

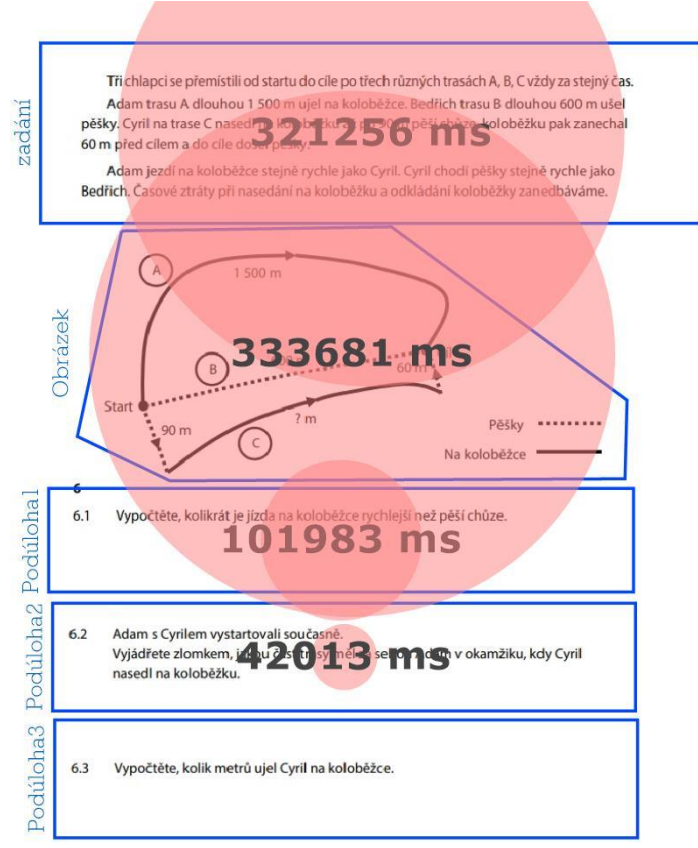

*Obrázek 39: Čas fixace v oblasti zájmu úlohy 6 z roku 2018*

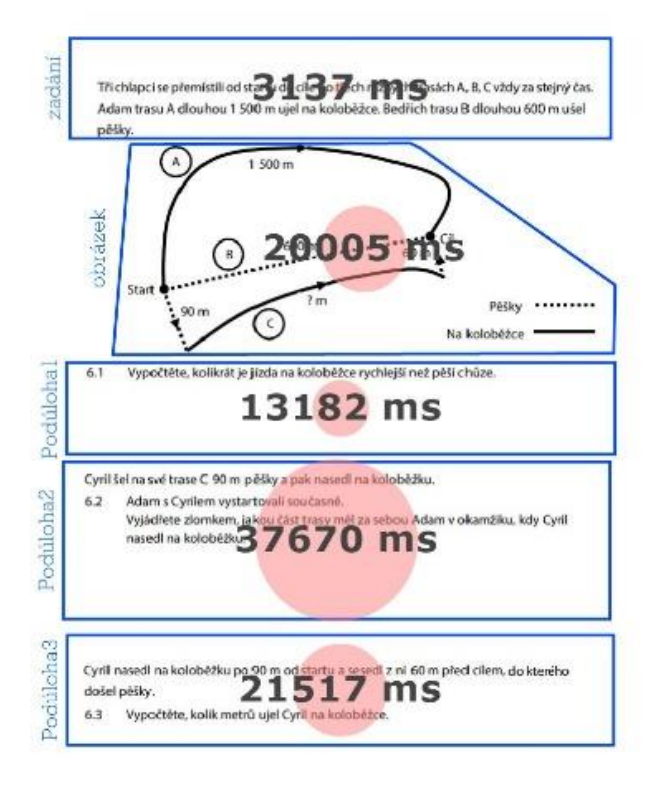

*Obrázek 40: Čas fixace v oblasti zájmu upravené úlohy 6 z roku 2018*

## <span id="page-53-0"></span>*3.6.4. Úloha 6 z testu M9PCD21C0T03*

Úloha 6 z testového zadání z roku 2021 byla použita při testování pouhých 9 respondentů a poté byla vyřazena z experimentu. Důvodem byla mimořádně nízká úspěšnost pří řešení úloh. Jak můžeme vidět v tabulce níže, u neupravené verze nedokázal žádný z respondentů odpovědět správně na žádnou z podúloh. U upravené verze už se to některým podařilo, ale převážně jen u první podúlohy.

|                | 1. podúloha | 2. podúloha | 3. podúloha |
|----------------|-------------|-------------|-------------|
| R24            | 3/5x        |             | 52          |
| R <sub>2</sub> | 48          | 32          | 160         |
| R44            | 3/5x        |             |             |

<span id="page-53-1"></span>*Tabulka 13: Odpovědi respondentů na úlohu 6 z roku 2021*

|                 | 1. podúloha | 2. podúloha | 3. podúloha |
|-----------------|-------------|-------------|-------------|
| R1              | 3/10x       | 2/10 x      | 160         |
| R <sub>5</sub>  | 3/5x        |             |             |
| R <sub>3</sub>  | 2/5x        |             |             |
| R <sub>25</sub> | 3/5x        | 32          | 84          |
| <b>R18</b>      | 3/10x       |             | 160         |
| R36             | 3/10x       | 1/5x        |             |

<span id="page-53-2"></span>*Tabulka 14: Odpovědi respondentů na upravenou úlohu 6 z roku 2021*

Z tohoto důvodu jsem tato data nijak neanalyzovala a pouze přikládám příklad vyobrazení úlohy pomocí zobrazení fixací a attention mapy.

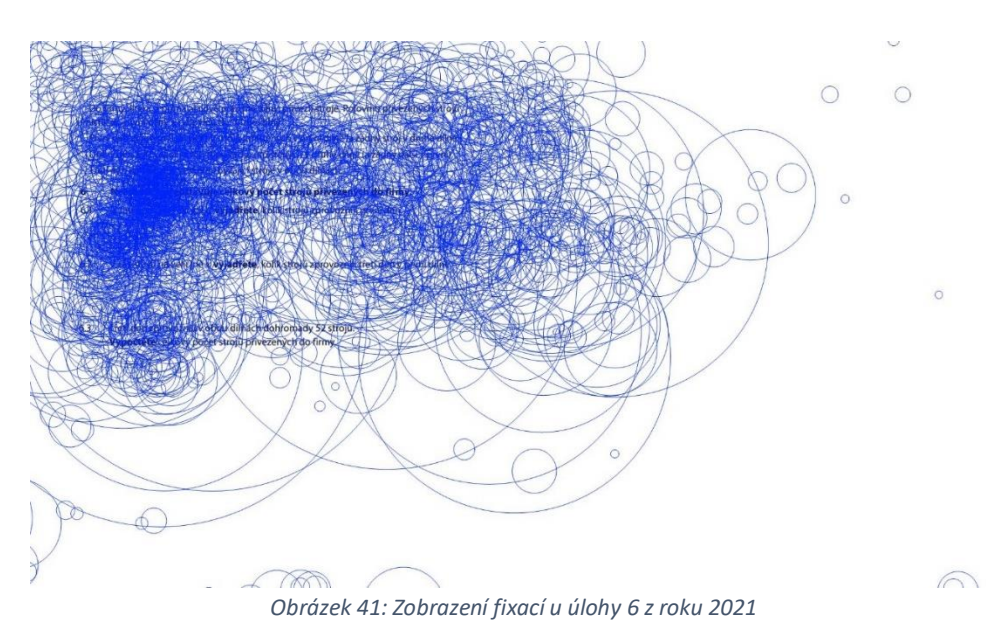

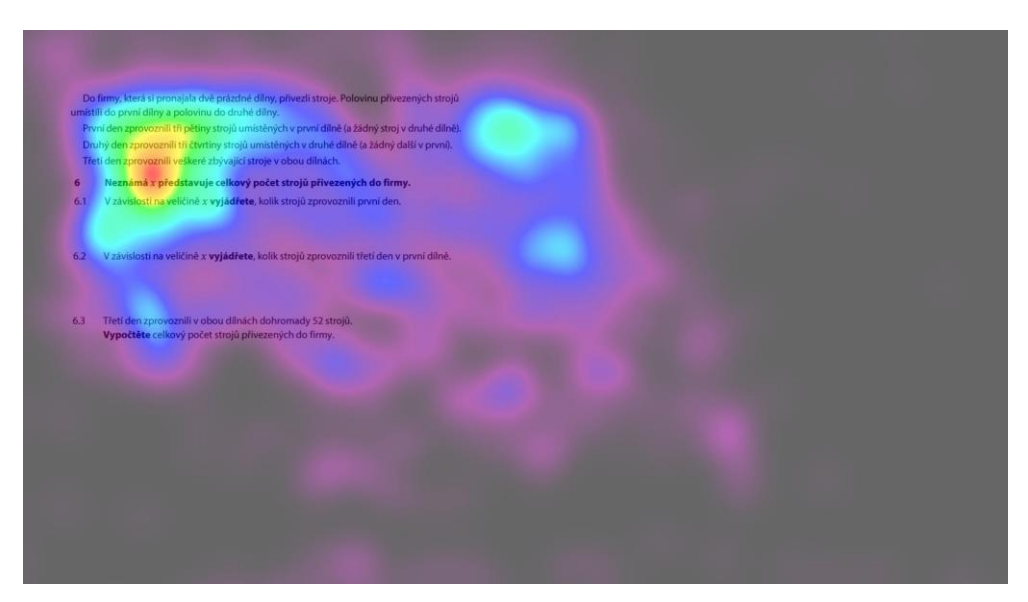

*Obrázek 42: Attention map úlohy 6 z roku 2021*

# <span id="page-55-0"></span>**Závěr**

V předložené práci jsem se zabývala jednotnými přijímacími zkouškami na střední školy, které jsem zkoumala pomocí metody eye-trackingu. Otestováni byli žáci dvou základních škol a jednoho gymnázia ve věku 14-15 let. Cílem práce bylo porovnat jednotlivé způsoby zadání testů.

Teoretická část v první kapitole nejprve stručně pojednává o vývoji přijímacích zkoušek v České republice a podobě současných jednotných přijímacích zkoušek připravovaných společností CERMAT. Ve druhé kapitole jsou nastíněny možnosti využití metody eye-trackingu a jsou zmíněny základní práce na toto téma. Samostatná podkapitola je věnovaná využití eye-trackingu v didaktice, mimo jiné i principům, které by měly být dodržovány při tvorbě materiálů pro výuku.

Experimentální část je věnována samotnému výzkumu a vyhodnocení výsledků z něj, jakožto i porovnání verzí zadání příkladů. Je popsán průběh testování i úlohy, které při něm byly použity. Původně měly být zadávány v průběhu celého experimentu 4 příklady, každý ve dvou verzích. Bohužel zvolená úloha 6 z testu M9PCD21C0T03 se ukázala být pro žáky příliš náročná. Kvůli nízké úspěšnosti po otestování prvních 9 respondentů byla vyřazena z nabídky příkladů. Nejvyšší úspěšnosti dosáhla úloha 8 z testu M5PCD21C0T03. Jednalo se o úlohu pro mladší žáky a byla zařazena cíleně tak, aby z ní bylo dosáhnuto více správných odpovědí a její vyhodnocení bylo co nejméně zkresleno. Dvě zbylé úlohy dosahovaly přibližně podobných procentuálních úspěšností.

Provedený výzkum, vyhodnocený na základě nasbíraných dat, odhalil, že pokud žáci pracovali s neupraveným typem příkladu, trávili většinu času prací se zadáním. Tato zadání jsou mnohdy založena na porozumění textu a vybrání klíčových informací. Proto byly provedeny v úlohách změny a žáci pracovali i s příklady, v nichž byly redukovány nadbytečné informace, které žáci nepotřebovali k vyřešení úloh a zadání bylo rozčleněno dle potřeby jednotlivých podúloh. V těchto úlohách byl při řešení respondenty čas rozptýlen rovnoměrně mezi jednotlivé části příkladů. Provedený výzkum popsaný v této práci neodhalil žádnou patrnou spojitost mezi typem zadání a správnosti řešení úloh.

Lze tedy předpokládat, na základě výsledků výzkumu, potvrzení očekávaných závěrů:

- O1: Respondenti při řešení původních zadání příjímacích zkoušek věnují většinu času hledání informací v zadání.
- O2: Respondenti při řešení původních zadání příjímacích zkoušek se často vrací k zadání i v průběhu výpočtů.
- Q3: Respondenti, při práci s upravenou verzí zadání přijímacích zkoušek řeší postupně jednotlivé úlohy a čas rovnoměrně věnují každé části.
- O4: Pokud mají žáci k dispozici obrázek, věnují mu při řešení úlohy velké množství pozornosti.

# <span id="page-57-0"></span>**Seznam použité literatury**

- <span id="page-57-8"></span>1. Jarodzka, H. & kol. 2017. Eye tracking in Educational Science: Theoretical frameworks and research agendas. In Journal of Eye Movement Research. 10.
- 2. Mayer, R. E. & Moreno, R., 2003. Nine ways to reduce cognitive load in multimedia learning. In Educational Psychologist. 38, 43-52.
- <span id="page-57-7"></span>3. Popelka, S. 2018. Eye-tracking (nejen) v kognitivní geografii. Praktický průvodce tvorbou a vyhodnocením experimentu. Univerzita Palackého v Olomouci.
- <span id="page-57-6"></span>4. Specifikace požadavků pro jednotnou přijímací zkoušku v příjímacím řízení na střední školy v oborech vzdělávání s maturitní zkouškou pro školní rok 2021/2022, matematika. Dostupné z: [https://prijimacky.cermat.cz/files/files/dokumenty/specifikace](https://prijimacky.cermat.cz/files/files/dokumenty/specifikace-pozadavku/Specifikace_2021-2022/MA_SPECIFIKACE_POZADAVKU_2021-2022.pdf)[pozadavku/Specifikace\\_2021-2022/MA\\_SPECIFIKACE\\_POZADAVKU\\_2021-](https://prijimacky.cermat.cz/files/files/dokumenty/specifikace-pozadavku/Specifikace_2021-2022/MA_SPECIFIKACE_POZADAVKU_2021-2022.pdf) [2022.pdf.](https://prijimacky.cermat.cz/files/files/dokumenty/specifikace-pozadavku/Specifikace_2021-2022/MA_SPECIFIKACE_POZADAVKU_2021-2022.pdf)
- <span id="page-57-3"></span>5. Vyhláška č. 27/2016 Sb. – Vyhláška o vzdělávání žáků se speciálními vzdělávacími potřebami a žáků nadaných.
- <span id="page-57-2"></span>6. Vyhláška č. 353/2016 Sb. – Vyhláška o přijímacím řízení ke střednímu vzdělávání.
- 7. Vyhláška č. 244/2018 Sb. Vyhláška, kterou se mění vyhláška č. 353/2016 Sb., o přijímacím řízení ke střednímu vzdělávání, ve znění vyhlášky č. 243/2017 Sb., a vyhláška č. 27/2016 Sb., o vzdělávání žáků se speciálními vzdělávacími potřebami a žáků nadaných, ve znění pozdějších předpisů.
- <span id="page-57-1"></span>8. Zákon č. 561/2004 Sb. – Zákon o předškolním, základním, středním, vyšším odborném a jiném vzdělávání.
- <span id="page-57-4"></span>9. Zákon č.243/2008 Sb. – Zákon, kterým se mění zákon č. 561/2004 Sb., o předškolním, základním, středním, vyšším odborném a jiném vzdělávání (školský zákon), ve znění pozdějších předpisů.
- 10. Zákon č. 472/2011 Sb. Zákon, kterým se mění zákon č. 561/2004 Sb., o předškolním, základním, středním, vyšším odborném a jiném vzdělávání (školský zákon), ve znění pozdějších předpisů.
- <span id="page-57-9"></span>11. Dostupné z: <https://www.businessinfo.cz/clanky/skolstvi-statisticky-prehled/>
- <span id="page-57-5"></span>12. Dostupné z: [https://cermat.cz/aktuality/85-aktuality/339-prodlouzeni-casoveho](https://cermat.cz/aktuality/85-aktuality/339-prodlouzeni-casoveho-limitu-pro-didakticke-testy-spolecne-casti-maturitni-zkousky)[limitu-pro-didakticke-testy-spolecne-casti-maturitni-zkousky.](https://cermat.cz/aktuality/85-aktuality/339-prodlouzeni-casoveho-limitu-pro-didakticke-testy-spolecne-casti-maturitni-zkousky)

# <span id="page-58-0"></span>**Seznam tabulek**

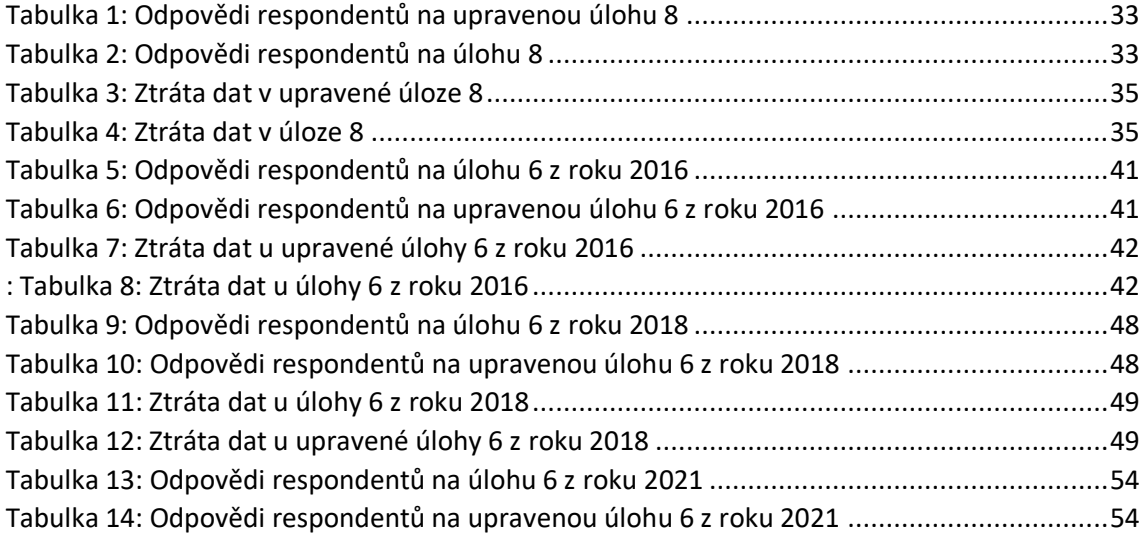

# <span id="page-59-0"></span>**Seznam obrázků**

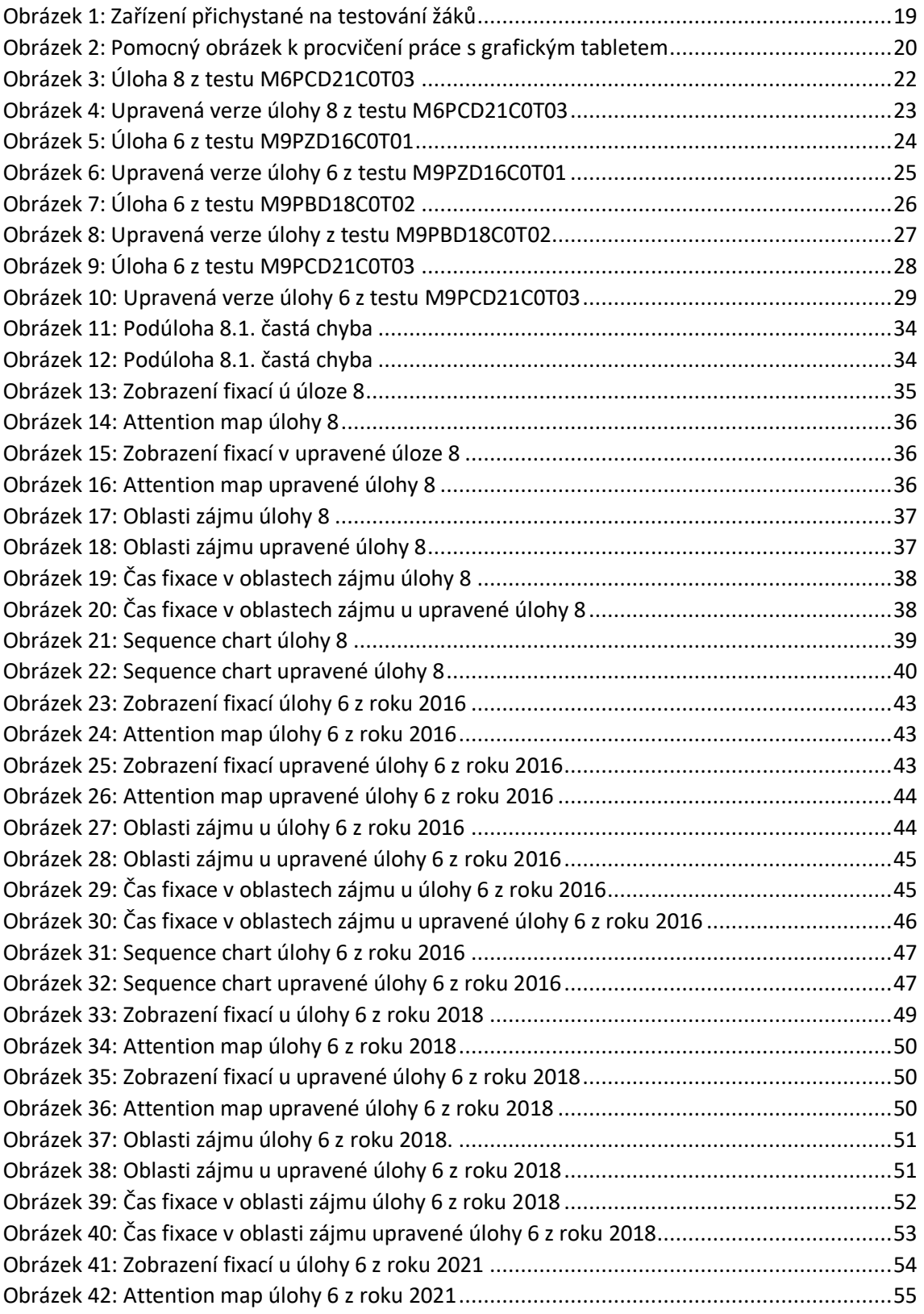